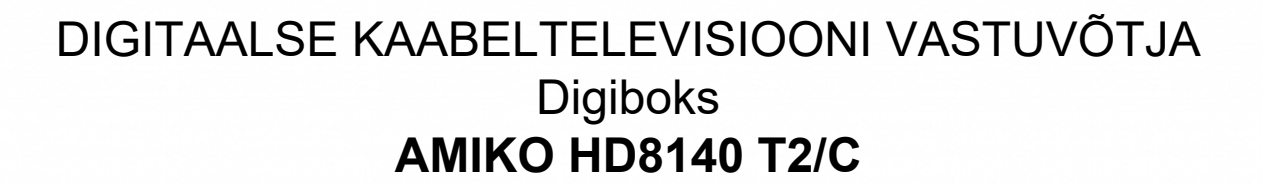

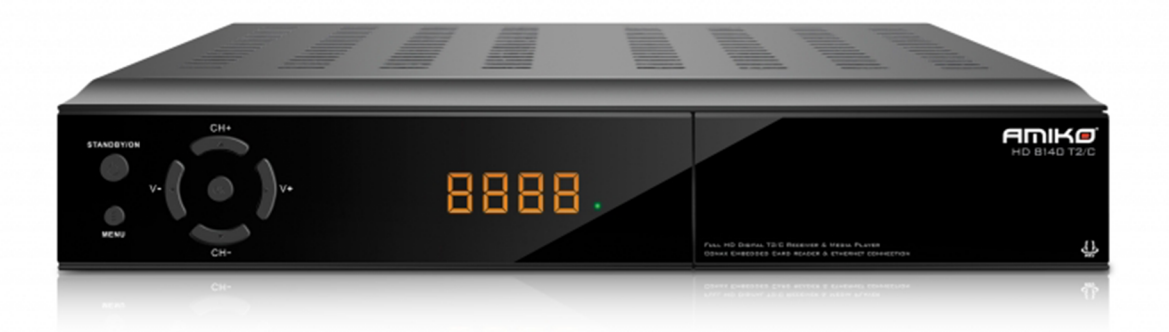

KASUTUSJUHEND

## **SISUKORD**

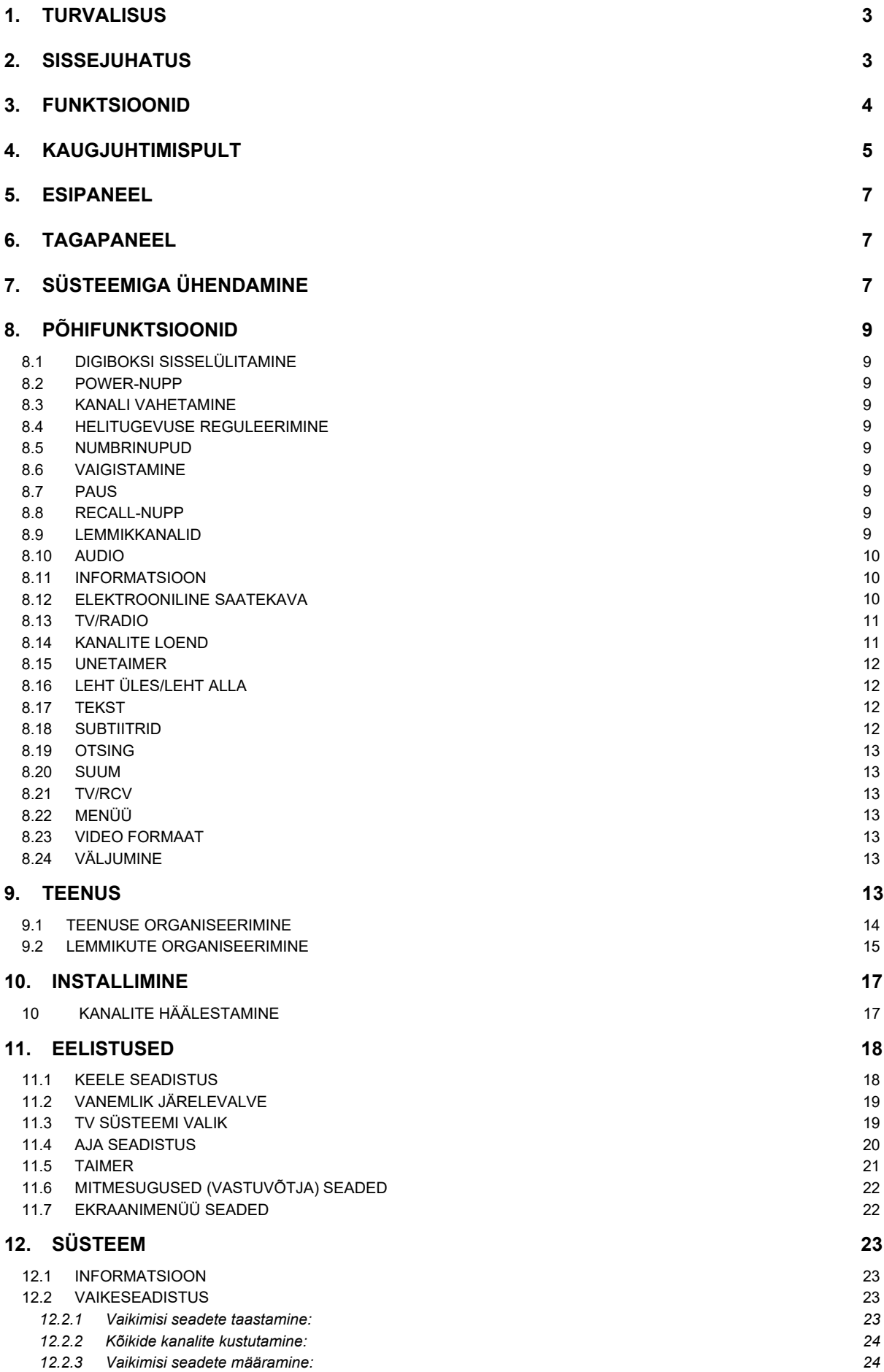

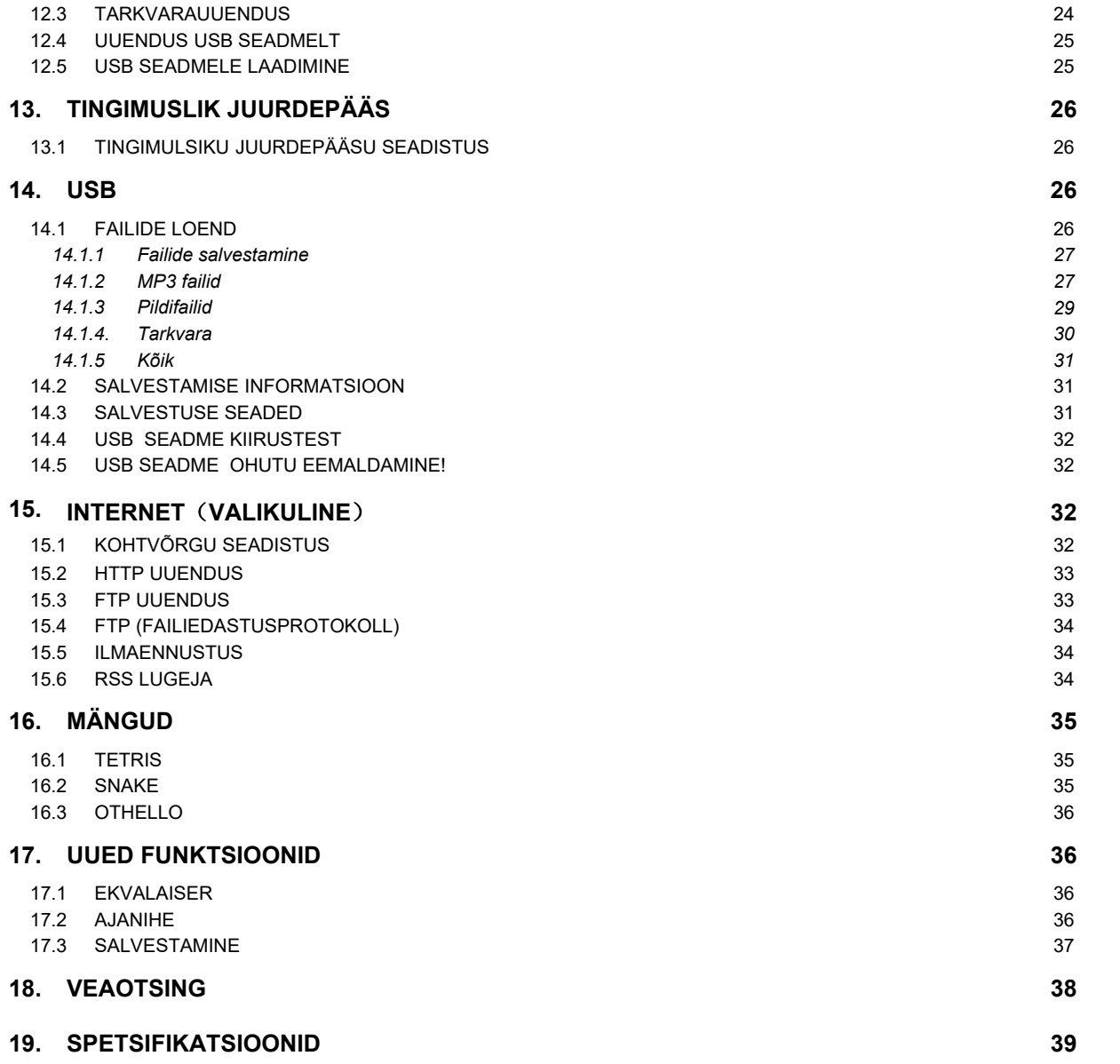

**N** DOLBY **DIGITAL**  Manufactured under license from Dolby Laboratories. Dolby and the double-D symbol are trademarks of Dolby Laboratories.

## **1. TURVALISUS**

See HD vastuvõtja on toodetud vastavalt rahvusvahelistele turvalisusstandarditele. Palun lugege turvalisuse instruktsioone hoolikalt.

**SISENDPINGE:** 100 - 240V AC 50/60Hz

**ÜLEKOORMAMINE**: Ärge ülekoormake seinakontakti, elektrijuhtmeid ega adapterit, kuna see võib põhjustada tulekahju või elektrilöögi.

**VEDELIKUD:** Hoidke vedelikud HD vastuvõtjast eemal. Seadmele ei tohi tilgutada ega pritsida vett. Seadmele ei tohi asetada veega täidetud anumaid, näiteks vaase.

**PUHASTAMINE:** Enne puhastamist ühendage HD vastuvõtja vooluvõrgust lahti. HD vastuvõtjalt tolmu pühkimiseks kasutage kerget niisutatud (ärge kasutage lahusteid) lappi.

**VENTILATSIOON:** Seadme hea ventilatsiooni tagamiseks ärge katke kinni HD vastuvõtja ventilatsiooniavasid. Ärge paigutage HD vastuvõtjat pehmele mööblile ega vaipadele. Ärge asetage HD vastuvõtjat otsese päikesevalguse kätte ega teiste soojusallikate lähedusse. Ärge asetage elektroonilisi seadmeid HD vastuvõtja peale.

**LISASEADMED:** Ärge kasutage mistahes lisaseadmeid, mida pole ettenähtud, kuna need võivad HD vastuvõtjat ohustada või kahjustada.

**SATELLIITANTENNI VÕIMENDUS-MUUNDUSBLOKIGA ÜHENDAMINE:** Enne satelliitkaabli satelliitantenniga ühendamist või sellest lahtiühendamist ühendage esmalt HD vastuvõtja vooluvõrgust lahti.

NIMETATUD SOOVITUSTE EIRAMINE VÕIB VÕIMENDUS-MUUNDUSBLOKKI KAHJUSTADA.

**TELERIGA ÜHENDAMINE:** Enne satelliitkaabli satelliitantenniga ühendamist või sellest lahtiühendamist ühendage esmalt HD vastuvõtja vooluvõrgust lahti. NIMETATUD SOOVITUSTE EIRAMINE VÕIB TELERIT KAHJUSTADA.

**MAANDUS:** LNB-kaabel PEAB OLEMA satelliitantenni jaoks MAANDATUD.

**ASUKOHT:** HD vastuvõtja äikese, vihma ja päikesevalguse eest kaitsmiseks paigutage see siseruumidesse.

## **2. SISSEJUHATUS**

Täname teid HD vastuvõtja ostmise eest.

See HD vastuvõtja ühildub täielikult rahvusvaheliste DVB standarditega ja seega edastab digitaalseid kujutisi, heli, informatsiooni ja teleteksti läbi satelliitlevi otse teie telerisse. Nüüd saate mugavalt kontoris või kodus vaadata ja vastu võtta satelliitlevi kaudu digitaalselt edastatavat muusikat, uudiseid, filme ja spordisaateid. Saate nautida HD vastuvõtjasse manustatud põnevaid mänge.

Võimalikud on nii automaatne kui ka manuaalne teenuse otsimine. Samuti toetab see DiSEqC 1.0, 1.2 ja USALS süsteeme, võimaldades antenni liigutamist soovitud satelliidile fokusseerimiseks. Võite salvestada kuni 5000 TV ja raadioteenuse pakkujat ja kasutada lemmikute, lukustamise, kustutamise, paigutamise ja sortimise funktsioone.

Menüü on väga kaasaegne ja toetab mitmeid keeli. Kõiki funktisoone saab teostada kasutades kaugjuhtimispulti ja mõndasid funktsioone saab teostada esipaneelil. HD vastuvõtjat on lihtne kasutada ja see kohaldub tuleviku teenustega. Palun olge teadlik, et uus tarkvara võib HD vastuvõtja funktsioone muuta.

Kui teil esineb HD vastuvõtja kasutamisel mistahes probleeme, palun vaadake käesoleva manuaali vastavat osa, kaasaarvatud 'Veaotsingu' osa. HD vastuvõtja kasutamiseks leiab käesolevast manuaalist kasulikku infot.

## **3. FUNKTSIOONID**

- MPEG-Täielikult ühilduv /fully/ DVB-S / DVB-S2 / DVB-T / DVB-C (H.264) HD-ühilduv (olenevalt mudelist)
- 5000 programmeeritavat kanalit (TV ja raadio)
- Mitmekeelse menüü teksti tugi
- Kanalivahetus toimub vähem kui sekundiga
- Kanalite loendi muutmine
- **•** Lemmikkanalite loendi muutmine
- Värvisügavusega (true-color) ekraanikuva (OSD)
- Graafilise tervikpildi (PIG) funktsioon
- Elektroonilise saatekava (EPG) kuvamine
- **Subtiitritugi**
- Teletekst on toetatud VBI ja tarkvara emulatsiooni poolt
- Kanali ja saadete lapselukk
- Saate ja kanali infovahetus vastuvõtjate vahel
- Põnevad manustatud mängud
- S/PDIF digitaalse audio või Dolby Digital bitivoo väljundi jaoks
- DiSEqC 1.0, 1.1, 1.2 ja USALS (valikuline)
- HDMI Täis-HD (1080p) Video/Audio väljund
- $\bullet$  USB 2.0 Host tugi
- Teenuse informatsiooni 4-numbriline LED kuva
- RTC (Reaalajakell)
- Ajanihe
- Videosalvestus
- Ühe kanali salvestamine ja teise kanali ajanihkega salvestamine üheaegselt (valikuline)

## **4. Kaugjuhtimispult**

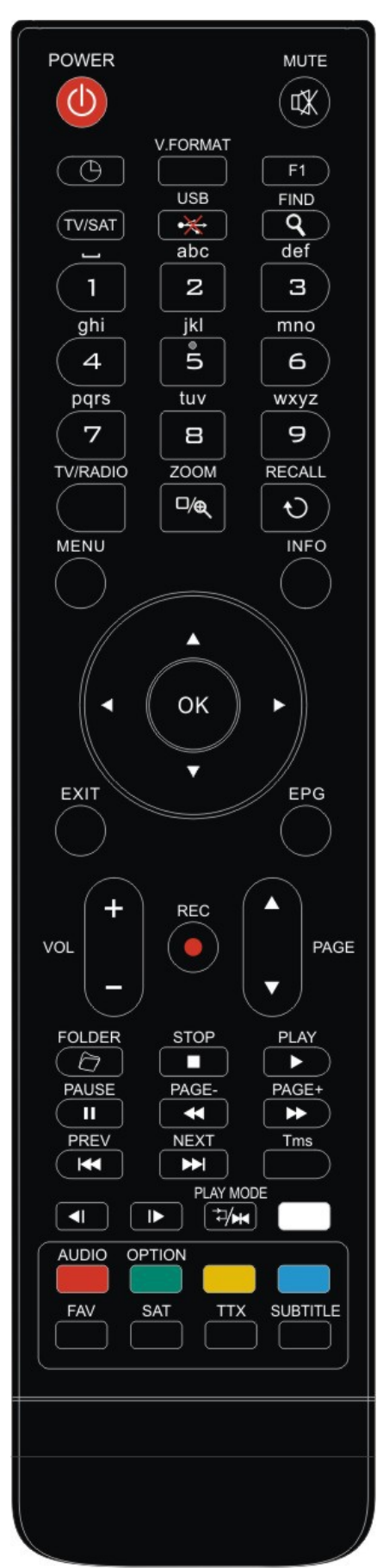

Te võite vastuvõtja sisse- ja väljalülitada, kasutada ekraanil olevat menüüd ja erinevaid kiirvaliku funktsioone

#### *POWER*

Vastuvõtja sisse- või puhkerežiimile lülitamiseks.

#### *MUTE*

Kasutatakse heli ajutiseks vaigistamiseks

#### *NUMBRIKLAHVID*

Kasutatakse kanalite valimiseks või kanali parameetrite sisestamiseks *TV / RADIO*

Vastuvõtja TV ja raadio režiimi vahetamine

#### *(ZOOM)*

Suurendamiseks vajutage nuppu  $\mathcal{R}$ , alates X1 kuni X16.

#### *<u>ORECALL</u>*

Eelmisesse menüüsse või staatusesse naasmine.

#### *TV/SAT*

Vastuvõtja TV ja vastuvõtu režiimi vahetamine

#### *INFO*

Kanali staatuse või erineva vastava teenuse programmi, saadete informatsiooni kuvamiseks.

#### *EPG(Elektrooniline saatekava)*

Saatekava olemasolul selle ekraanile kuvamine

#### *MENU*

Põhimenüü kuvamine või eelmisesse menüüsse või staatusesse naasmine *EXIT*

Valiku tühistamiseks ja menüüst vaaterežiimi naasmiseks.

#### *OK*

Menüü valimiseks või valiku kinnitamiseks.

#### *<,> NUPP*

Helitugevuse reguleerimiseks või menüüs vasakule ja paremale liikumiseks.

#### *^,v NUPP*

Kanalite vahetamiseks või menüüs üles ja alla liikumiseks.

#### *PAGE /PAGE*

Menüüs või kanalite loendis kursoriga järgmisele või eelmisele lehele liikumiseks.

## ●*REC*

Erinevad funktsioonid menüü kohta.

### *Teletext*

Näitab käimasolevat kanalit toetavat teleteksti informatsiooni.

*Subtitle*

### Subtiitrite kuva.

*UHF*

Juhul kui teie televiisor on ühendatud RF modulaatori (UHF) kaudu, valige üles ja alla liikumise nupuga väljundkanali number vahemikus CH21 ja CH69.

#### *(FIND)*

Kasutage tähestiku järjekorras olevate kanalite kiirotsinguks.

#### *TIMER*

Vajutades taimeri nuppu saate määrata puhkerežiimi aega.

#### *V*.*FORMAT*

Vajutage P/N nuppu vaaterežiimis resolutsioonide "By source", "By native TV ", "480i", "480P","576i","576p","720P" ,"1080i" ja"1080p" vahel lülitumiseks.

### *FAV(FAVORITE)*

Vastuvõtja lemmikserveri režiimi seadistamiseks kuvage lemmikkanal.  *FOLDER*

Vajutage seda nuppu otse salvestuste halduri menüüsse sisenemiseks. *AUDIO(Punane nupp)*

Helikanalite seadistus helirežiimi valimiseks; left-vasak, right-parem, stereo, mono.

#### *OPTION(ROHELINE NUPP)*

Näitab käimasoleva kanali toe NVOD informatsiooni. *SAT*

Kuvage normaalse pildi juures satelliitide nimekiri.

#### *Play Mode*

Valige MP3-mängijas või JPEG galeriis mängimisrežiim.

#### •<del>※</del>•∪SB

USB kõvaketta turvaliseks eemaldamiseks.

*TMS(Time Shift)*

Vajutage seda nuppu ajanihke infoakna kuvamiseks.

#### *Play*

MP3-failide mägimiseks ja JPEG-failide näitamiseks.

*Stop*

Ajanihke, lindistamise või MP3-faili mängimise/JPEG failide näitamise lõpetamiseks.

#### *PAUSE*

Kasutatakse peatamisfunktsiooni valimiseks.

Ekraanipildi peatamiseks vajutage nupule ühe korra.

#### *FB*

Kiire tagasikerimisfunktsiooni alustamiseks.

#### *FF*

Kiire edasikerimisfunktsiooni alustamiseks.

#### *SB*

Aeglase tagasikerimisfunktsiooni alustamiseks.

#### *SF*

Aeglase edasikerimisfunktsiooni esitamiseks

*/ PREV/NEXT*

Lülitu eelvaate režiimi või klõpsa järgmisele failile esitusrežiimis

## **5. Esipaneel**

**KÄIVITUSNUPP:** Vastuvõtja käivitus- ja puhkerežiimile ümberlülitamiseks **MENÜÜ NUPP:** Põhimenüüsse sisenemiseks.

**<,> NUPP:** Helitugevuse reguleerimiseks või menüüs vasakule või paremale liikumiseks.

**^, v NUPP:** Kanalite vahetamiseks või menüüs üles ja alla liikumiseks.

**Kaugjuhtimispuldi sensor:** Võtab vastu kaugjuhtimispuldi infrapuna signaali

**KÄIVITUMISE indikaator:** kui vastuvõtja on käivitus- ja puhkerežiimil.

**Signaali indikaator:** Signaali indikaator läheb põlema vastuvõetava tugeva signaali puhul. **Kaardipesa:** Üks CA Conaxi liidesele,

**Displei:** (LED tüüp) Näitab vastuvõtja töötamisstaatust

## **6. Tagapaneel**

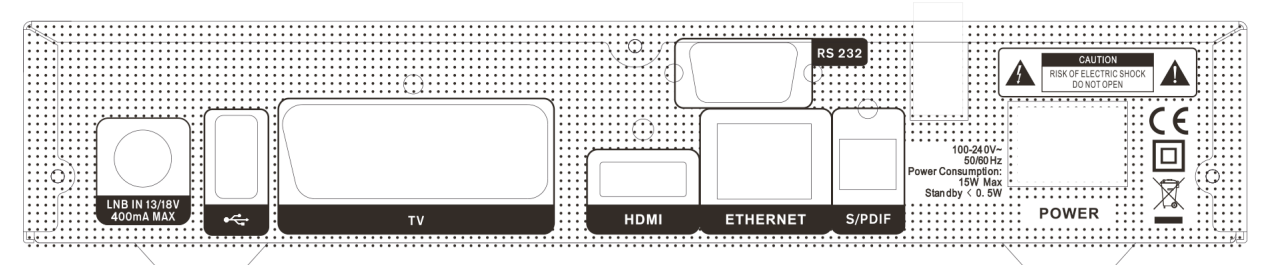

Ülaloleval diagrammil on näidatud kõikvõimalikud vastuvõtja ühendamisvõimalused Ärge ühendage seadet vooluvõrku enne kui kõik teised ühendamised on tehtud. Teie konfiguratsioonid võivad mudelist olenevalt erineda

**KÄIVITUSNUPP:** Vastuvõtja sisse- ja väljalülitamiseks.

**LOOP:** See võimaldab teise vastuvõtjaga ühendamist. (Valikuline)

**TUNER-IN:** See port on koaksiaalkaabli ühendamiseks: teie satelliitantenni (DB-S/S2) võimendusmuundusblokiga (LNB), maapealse antenniga (DVB-T) või kaabellevi pakkuja (DVB-C) vastuvõtjaga. **VIDEO :** Seda SCART-pesa kasutatakse vastuvõtjate ühendamiseks vanemate televiisoritega. **AUDIO R/L :** Neid RCA pistikuid kasutatakse mistahes helivõimendi või süsteemiga ühendamiseks. **S/PDIF:** Digitaalne audiosignaali optiline väljund ühendamiseks helivõimendiga **HDMI:** Audio/video väljund vastuvõtja ühendamiseks ainult HDMI sisendpesa abil. **RS 232C** JADAPORT: Seda kasutakse vastuvõtja ühendamiseks arvutiga jadapordi kaabli kaudu. **USB:** USB 2.0 Host tugi, USB kõvaketta või mäluseadmega ühendamine

**ETHERNET:** Ühendab vastuvõtja kohaliku võrguga

## **7. Süsteemiga ühendamine**

Vastuvõtja TV-süsteemiga ühendamiseks on neli võimalust. Parimaks tulemuseks soovitame kasutada ühte järgmistest võimalustest:

1. Kui teil on HD televiisor, peaksite parima tulemuse saavutamiseks kasutama HDMI kaablit. Sisestage üks kaabli ots vastuvõtja HDMI pistikusse, ja teine ots sobivasse televiisori pistikusse. Sellisel juhul ei pea te looma audioühendust, kuna HDMI kaabel võimaldab stereoheli või Dolby Digital heli.

2. Ühendage üks SCART-kaabli ots vastuvõtja tagakülje SCART-pistikusse ja teine ots teleri SCART-sisendisse.

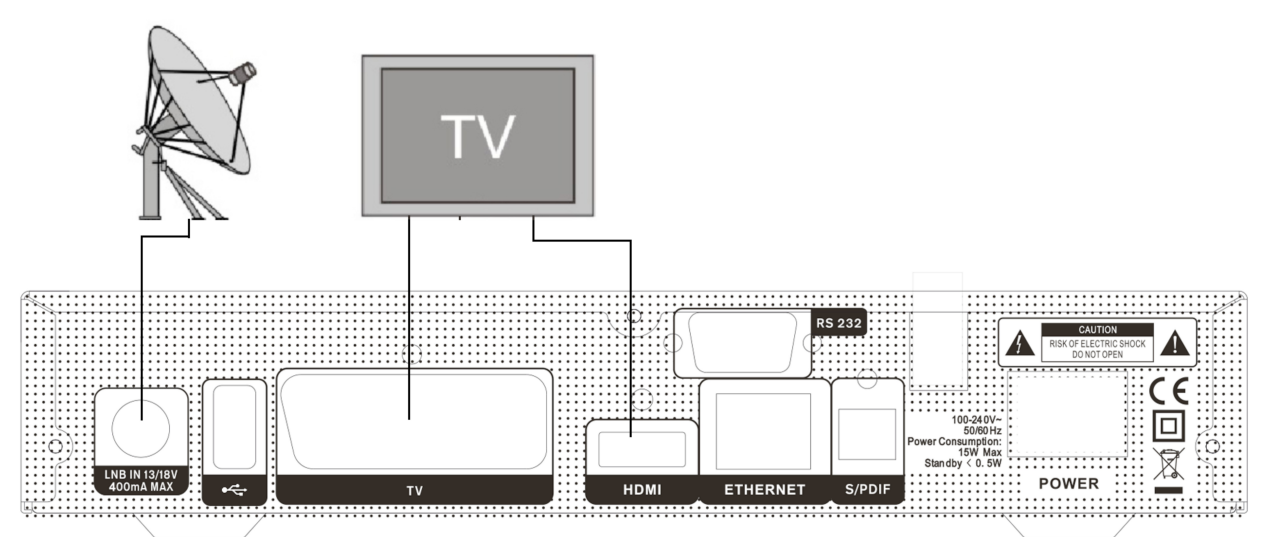

Finally connect the coaxial cable from the: LNB of your Dish / Terrestrial antenna / Cable provider to the TUNER IN jack on the receiver Lõpuks ühendage koaksiaalkaabel.

#### **7.1 Motoriseeritud süsteemiga televiisor (DiSEqC 1.2)**

Ühendage oma koaksiaalkaabli üks ots vastuvõtja TUNER IN ühenduspessa ja teine ots DiSEqC 1.2 mootoril olevasse REC või vastuvõtja pistikusse.

Ühendage LNB koaksiaalkaabel DiSEqC 1.2 mootoril olevasse LNB võimendus-muundusplokki.

Kõik meie vastuvõtjad ühilduvad DiSEqC 1.0 ja DiSEqC 1.2 mootoritega.

See võimaldab samaaegselt mitme antenni vastuvõtjaga ühendamist.

Kui teil on kaks või rohkem fikseeritud antenni või LNBsid, siis soovitame kasutada DiSEqC 1.0 lülitit. Ühendage koaksiaalkaabel esimesest LNBst DiSEqC lüliti LNB 1 või LNB A sisendpesadesse. Tehke teiste LNBdega sama.

Ühendage koaksiaalkaabli üks ots DiSEqC lüliti RF väljundpessa. Ühendage teine ots vastuvõtja TUNER IN pessa.

Digitaalvastuvõtjasse saate otse ühendada ühe satelliitantenni või multiseadme LNB.

## **8. Põhifunktsioonid**

## **8.1 Digiboksi sisselülitamine**

Esmalt vajutage seadme sisselülitamiseks seadme main power nuppu.

Digiboksi esmakordsel kasutamisel hakkab vaikimisi mängima esimene kanaliloendi kanal. Kui esmalt digiboksi ei kasutata, siis mängib digiboks sama kanalit, mis mängis enne väljalülitamist.

#### *?* **Korduma Kippuvad Küsimused**

#### **Q: Digiboks on sisselülitatud ja ei ole**

**puhkerežiimis, kuid teleri ekraanilt pole midagi näha:**

A: Veenduge, et teler on seatud õigele videosisendile. Näiteks, kui olete ühendanud seadme teleri Video1 sisendiga, peab teler olema lülitatud Video1 peale.

- **Q: Digiboks on sisselülitatud ja ei ole puhkerežiimis, kuid teleri ekraan näitab vaid ühte "No Signal" pildiga akent.**
- A: See tähendab, et teie valitud kanalil ei ole signaali. Sellel võib olla mitu põhjust:
	- *1* Valitud kana ei kuulu tellitud paketti. Lihtne lahendus on kanalit vahetada.
	- *2* Valitud kanali signaal on liiga nõrk. Võite proovida lülituda teisele tugeva signaaliga kanalile. Kui problem ikka veel eksisteerib, siis konsulteerige oma kohaliku kaabellevi- või mõne muu tehnilise teenuse pakkujaga.
	- *3* Kasutate kaksik LNBd ja peate LNB tüüpi muutma

## **8.2 Power-nupp**

- *1* Vajutage [Power] nuppu puhkerežiimi sisenemiseks.
- *2* Puhkerežiimi olekus vajutage [Power] nuppu uuesti ja seade mängib eelnevat kanalit
- *3* Seadme põhi toiteallika lahtiühendamiseks on võimalik Puhkerežiimist väljuda.

## **8.3 Kasutades üles/alla nuppe**

Kanalite vahetamiseks vajutage [CH+/CH-] täisekraani vaates.

## **8.4 Helitugevuse reguleerimine**

Helitugevuse muutmiseks vajutage [VOL+/VOL-] täisekraani vaates.

## **8.5 Numbrinupud**

Kanalite vahetamiseks kasutage numbrinuppe ja vajutage kaugjuhtimispuldil [OK] täisekraani vaates.

### **8.6 Vaigistamine**

- **1** Hääle vaigistamiseks vajutage nuppu [MUTE] ja ekraanimenüüsse ilmub vaigistamise märk.
- **2** Hääle taastamiseks vajutage uuesti nuppu [MUTE].

### **8.7 Paus**

- *1* Video peatamiseks vajutage esitusrežiimis [Pause] nuppu, kuid kanali helitugevus ei muutu.
- *2* Video edasimängimiseks vajutage uuesti [PLAY] nuppu. Kanali helitugevus ei muutu.

## **8.8 Recall-nupp**

Eelmisele kanalile naasmiseks vajutage [RETURN] nuppu.

### **8.9 Lemmikkanalid**

*1* Täisekraanil, vajutage [FAV] nuppu, vasakul ekraani nurgas kuvatakse "Lemmikute loend", mis on näidatud allpool oleval pildil.

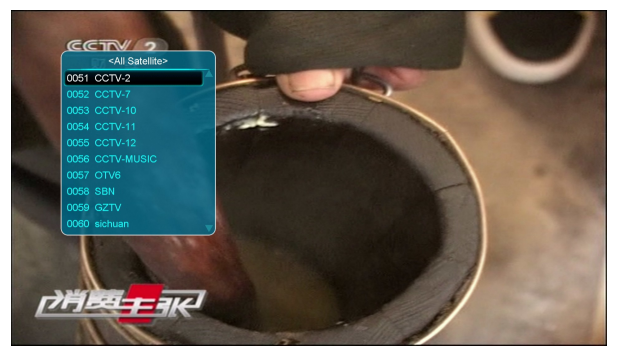

- *2* "Lemmikute loendi" aknas saate oma lemmikkanaleid valida vajutades [üles/alla] nuppu.
- *3* " Lemmikkanlite loendi " aknas saate vajutada [Vasakule/Paremale] nuppu lemmikakanlite rühmade valimiseks. to select favorite groups Vajutades [P-/P+] nuppu saate liikuda üles ja alla

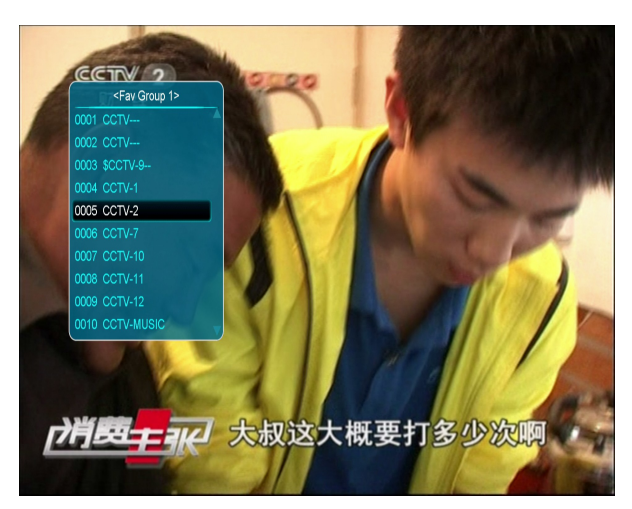

- *4* Käesolevast aknast väljumiseks vajutage [Exit] nuppu.
- *?* **Korduma Kippuv Küsimus**
- **Q: Miks kuvatakse ekraanil tekst "Lemmikkanalid puuduvad", peale [Favorite] nupu vajutamist?**
- A: Sellepärast, et te pole ühtegi kanalit "lemmikuks" määranud. Palun vaadake lemmikkanalite seadistamise teavet

.

#### **8.10 Audio**

*1* "Audio" akna ekraanil avamiseks vajutage täisekraani vaates [AUDIO] nuppu.

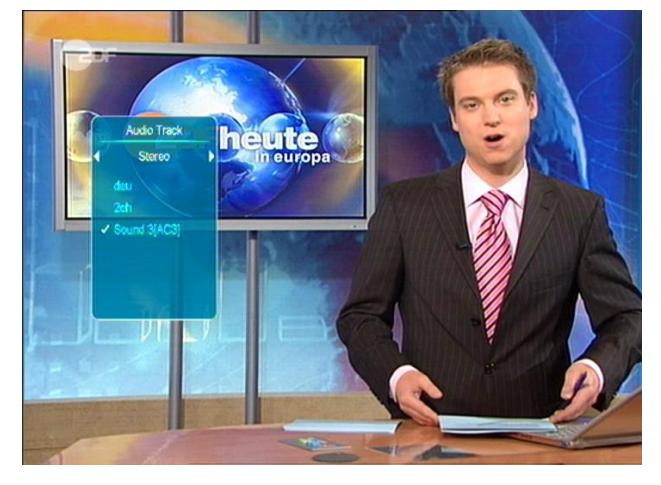

- *2* Helirežiimi valimiseks vajutage [Kanali üles / alla] nuppu ja helitüübi valimiseks vajutage [Helitugevuse paremale / vasakule] nuppu.
- *3* Režiim: Vasakule/Paremale/Stereo/Mono

### **8.11 Informatsioon**

Vajutades täisekraanil [INFO] nuppu (vajutades [INFO] nupu ja [PUNAST] nuppu) saab avada infoakna, kus näidatakse käimasoleva kanali parameetreid.

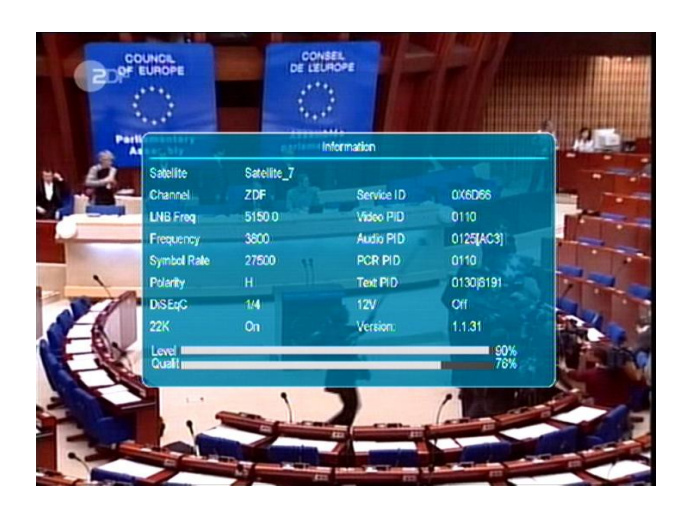

### **8.12 ELEKTROONILINE SAATEKAVA**

*1* Kanalite menüüs navigeerimiseks läbi erinevate vaatamisvõimaluste on digiboksil Elektrooniline saatekava (EPG). Elektroonilise saatekava kaudu saab informatsiooni kanalite loendite ja kõigi saadaolevate saadete alguse ja lõpu aegade kohta

EPG akna kuvamiseks vajutage [EPG] nuppu.

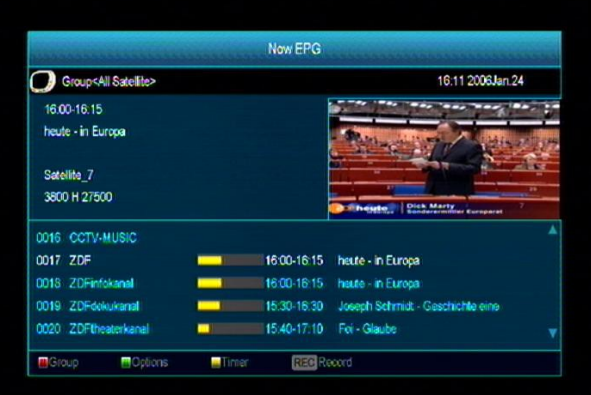

- *2* Vajutades [Punast] nuppu saate valida kanaleid erinevate gruppide järgi, nagu näiteks, such as by Lemmikkanalite/Satelliidi/Pakkuja/tingimusjuurdep ääsusüsteemi jne järgi.
- *3* Erinevate kuvarežiimide valimiseks Now EPG, Next EPG, More and Schedule vahel vajutage [Rohelist] nuppu, nagu on näidatud alloleval pildil:

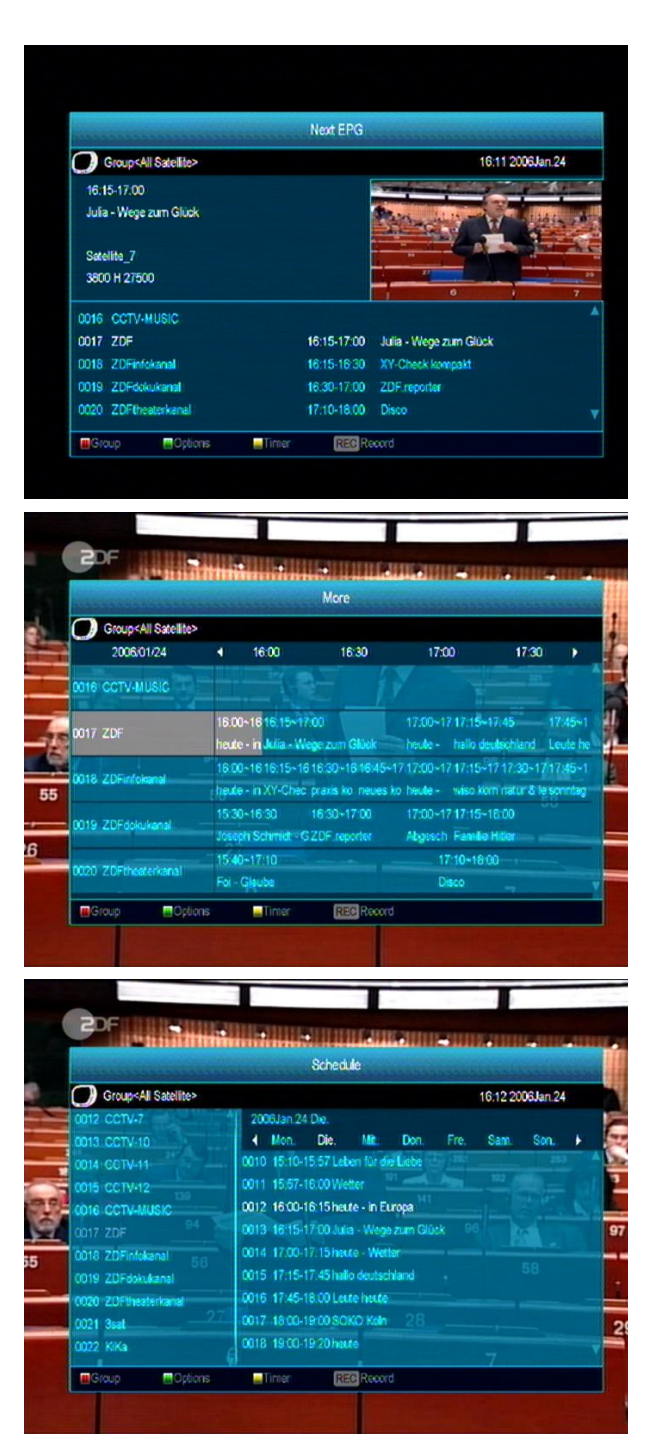

*4* Elektroonilise saatekava menüüs saab määrata lindistamise taimeri või minna Taimeri loenid nimekirja menüüsse vajutades [Kollast] nuppu.

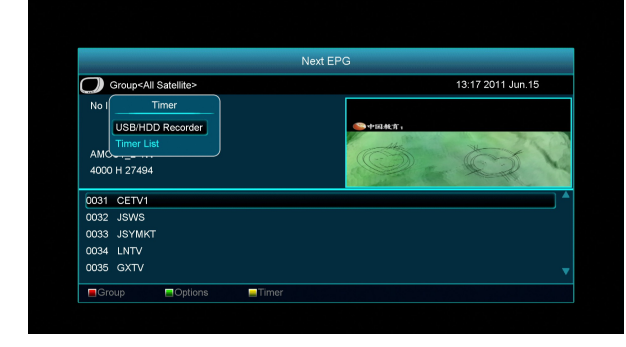

- *5* Valides elektroonilise saatekava menüüs ühe saate võite selle panna timerit kasutades lindistama pannes selle lindistamis loendisse loendisse vajutades [REC] nuppu.
- *6* Elektroonilise saatekava akna sulgemiseks vajutage [Exit].

## **8.13 TV/RADIO**

Vajutades TV režiimis [TV/RADIO] nuppu saate lülituda raadio režiimile. Vajutades raadio režiimis [TV/RADIO] nuppu saate lülituda TV režiimi.

## **8.14 Kanalite loend**

 $\triangleright$  "Kanalite nimekirja" sisenemiseks vajutage täisekraanil [OK] nuppu

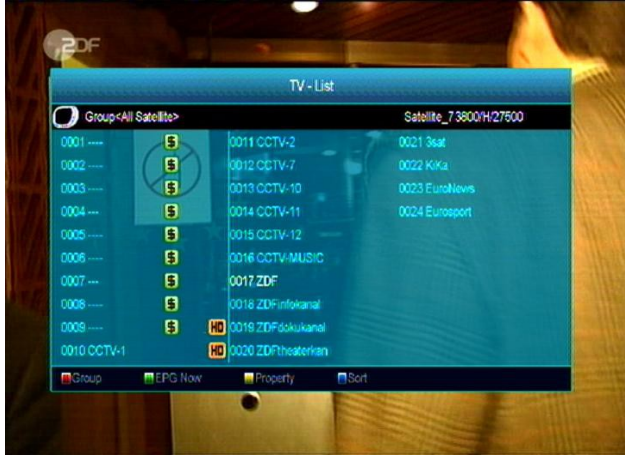

**■ Rühma vahetamiseks vajutage [punast] nuppu,** nagu on näha allpool.

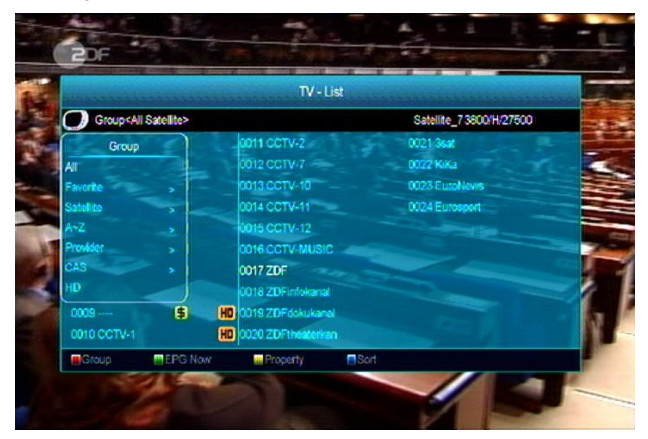

■ Hetke elektroonilise saatekava detailse informatsiooni kuvamiseks vajutage [rohelist] nuppu.

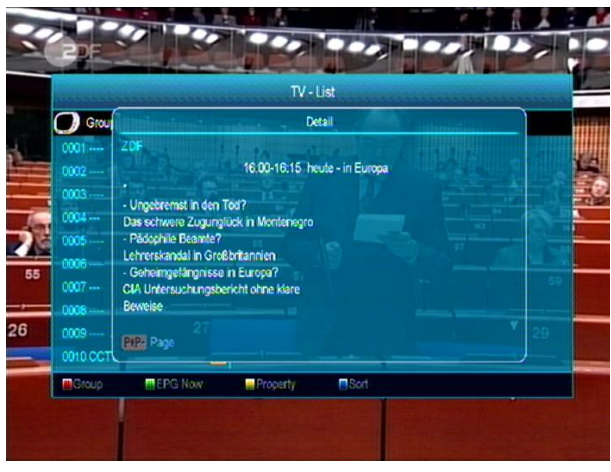

**■ Käimasoleva kanali omadusi nagu Lemmikkanal/** lukustamine/vahelejätmine/kustutamine/ümbernim etamine saate muuta vajutades [kollast] nuppu.

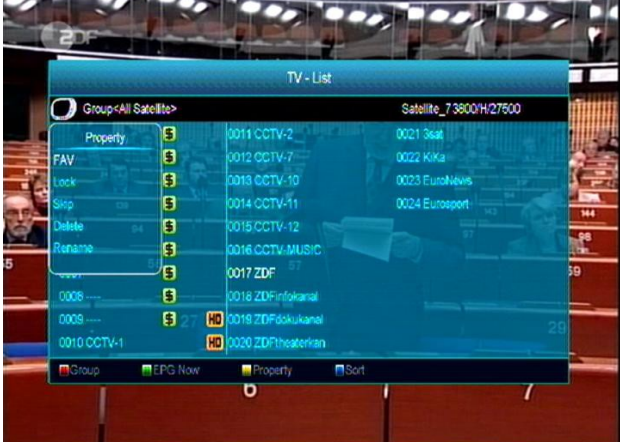

**8** Sorteeritud loetelu (näidatud allpool) akna avamiseks vajutage [sinist] nuppu. Sorteerimisvõimalusi on viis. Valimiseks saate vajutada [kanali üles/alla] nuppu ja oma valiku kinnitamiseks saate vajutada [OK] nuppu.

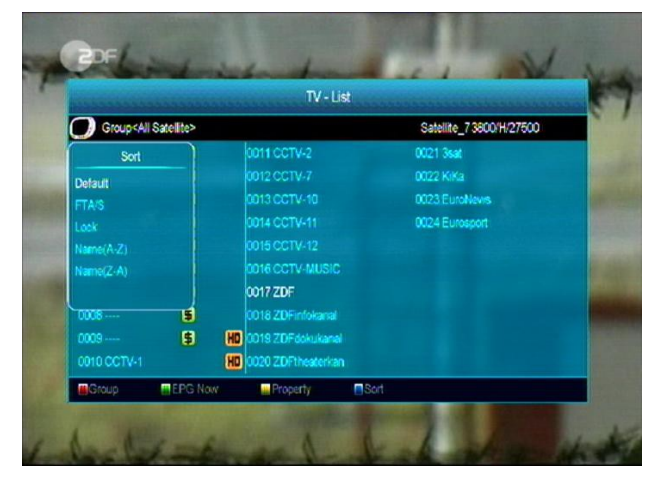

6 Viis sorteerimisviisi on:

- $\Diamond$  Vaikimisi: Sorteerimine skanneerimis tulemuste järgi.
- $\div$  FTA-kanalid/\$: Kanalite sorteerimine tasuta ja krüpteeritud sageduse järgi. Tasuta kanal on kanaliloendi alguses ja krüpteeritud kanalid kanali loendi lõpus
- Lukustatud kanalid: Kõik kogunenud lukustatud kanalid ja loendid teleri kanalite loendi lõpus.
- $\Diamond$  Tähestik (A-Z): Tähestikulises järjekorras sorteerimine, ignoreerige "\$" sümbolit.
- $\Diamond$  Tähestik (Z-A): Tähestikulises järjekorras sorteerimine, ignoreerige "\$" sümbolit.
- **5 Menüüs liikumises vajutage [Üles/Alla] nuppu ja** valitud kanali vaatamiseks vajutage [OK] nuppu.
- $\sqrt{\theta}$  Lehe üles ja alla liigutamiseks vajutage [Leht Üles /Alla] nuppu.
- 1<sup>0</sup> Kanali loendist väljumiseks vajutage [Exit] nuppu.

## **8.15 Unetaimer**

- *1* Selle funktsiooniga saab määrata unetaimeri. Unetaimeri määramisel ja seatud aja saabumisel läheb süsteem automaatselt puhkerežiimile.
- *2* Unetaimeri režiim lülitatakse välja / 10/30/60/90/120 minuti järel vajutades [SLEEP] nuppu.

## **8.16 Leht Üles/Leht Alla**

Kanali loendi lehel üles ja alla liikumiseks vajutage [Leht+/Leht-] nuppu.

## **8.17 TEKST**

- **7** Teleteksti võimaldava kanali teleteksti lehe saate avada vajutades täisekraani vaates [rohelist] nuppu.
- Kui kanal ei edasta teleteksti informatsiooni, siis näidatakse ekraanil "No Teletext Data" ("Teleteksti andmed puuduvad").

## **8.18 Subtiitrid**

*1* Subtiitrite sisse ja välja lülitamiseks vajutage [kollast] nuppu.

### **8.19 Otsing**

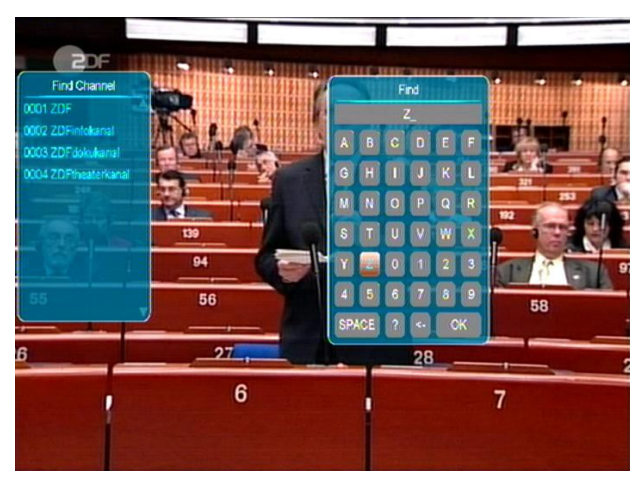

- *1* "Otsingu" akna täisekraani vaates avamiseks vajutage [Find] nuppu, nagu on ülal näidatud. Valimiseks vajutage [Kanali Üles/Alla Helitugevuse reguleerimise] nuppu ja valitud sümboli või tähe dialoogiaknasse sisestamiseks vajutage [OK] nuppu.
- *2* Peale iga tähe sisestamist otsib vaskul olev programmi loend vastavalt sisestatule kanali üles ja esitab sobivad kanalid.
- 3 Otsingu akna sulgemiseks liikuge "OK" nupule ja vajutage [OK] nuppu. Seejärel saate kanaleid valida otse kanali loendist.

#### **8.20 Suum**

- *1* [ZOOM] nupp võimaldab pildi teatud koha suurendamist
- *2* Vajutads [ZOOM] nuppu uuesti suureneb pilt x1, x2, x4, x6, x8, x12, x16.
- *3* Kasutades [Üles/ Alla/ Üles/ Alla] nuppe saate "x2 ~ x16" pildi puhul liikuda pildil soovitud alale.
- *4* "Suumi" akna sulgemiseks vajutage [Exit] nuppu.

#### **8.21 TV/RCV**

*1* TV režiimi ja digiboksi režiimi vahel ümberlülitumiseks vajutage [TV/RCV] nuppu

### **8.22 Menüü**

 $\Diamond$  Menüü avamiseks, käimasolevast menüüst väljumiseks või akna sulgemiseks vajutage [MENU] nuppu.

#### **8.23 Video formaat**

*1* Vajutades ühe korra täisekraani taasesituse vaates [P/N] (valge) nuppu, näitab see käimasoleva süsteemi video resolutsiooni. Eelnimetatud nuppu pidevalt vajutades lülitub süsteem ümber sageduse järgi "by source-> by native TV -> 480i-> 480P-> 576i-> 576p-> 720P-> 1080i->1080p".

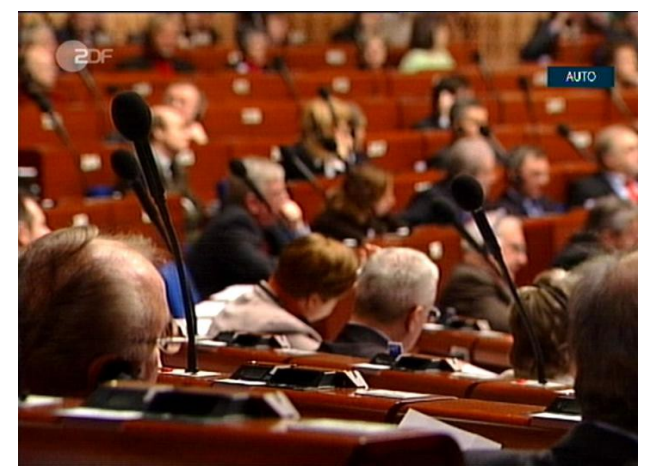

#### **8.24 Väljumine**

**1** Käimasolevast või viimasest menüüst väljumiseks või akna sulgemiseks vajutage [EXIT] nuppu.

## **9. Teenus**

Vajutades [Menu] nuppu menüüsse sisenemisel kuvatakse alljärgnev pilt:

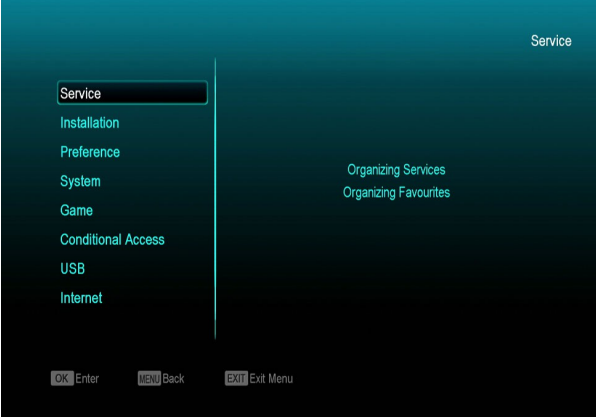

 $\Diamond$  Vajutades [Üles/Alla] nuppu saate valida alamenüü Teenuse organiseerimine ja Lemmikute organiseerimine.

 $\div$  "Teenuse organiseerimise" valikusse sisenemiseks vajutage [OK] nuppu. Juhul kui menüü lukk on "Peal", siis kuvatakse aken salasõna sisestamiseks. Vaikimisi salasõna on

 $"$ 0000".

 $\Diamond$  Tagasi põhimenüüsse sisenemiseks vajutage [Menu] nuppu.

## **9.1 Teenuse organiseerimine**

"Teenuse organiseerimise" menüüsse sisenemisel kuvatakse allolev ekraan.

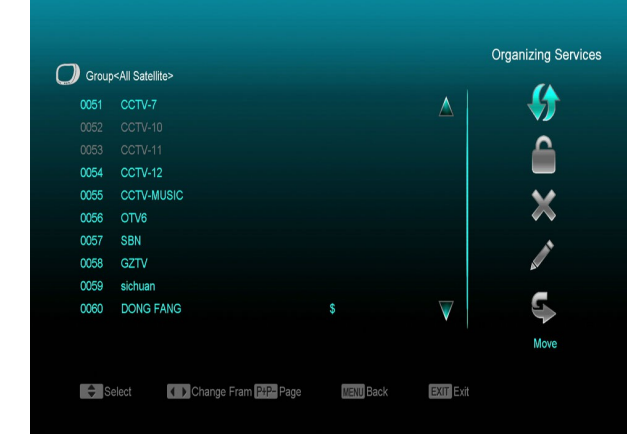

- **1.** Liikudes saate valida vajutades [Kanalite vahetamise Üles/Alla] nuppu ja vajutades [OK] nuppu saate, et valida programme, mida soovite muuta.
- **2.** Lehe Üles/Alla funktsiooni rakendamiseks saate vajutada [Leht Üles/Leht Alla] nuppu.
- **3.** Erinevate rühmade vahel ümberlülitumiseks saate kasutada [Punast] nuppu.
- **4.** Erinevates valikurežiimides programmide valimiseks saate vajutada [Rohelist] nuppu.
- **5.** Vajutades värvilist nuppu saate rakendada vastavat "Teenuse organiseerimise" funktsiooni.

#### **Rühmad**

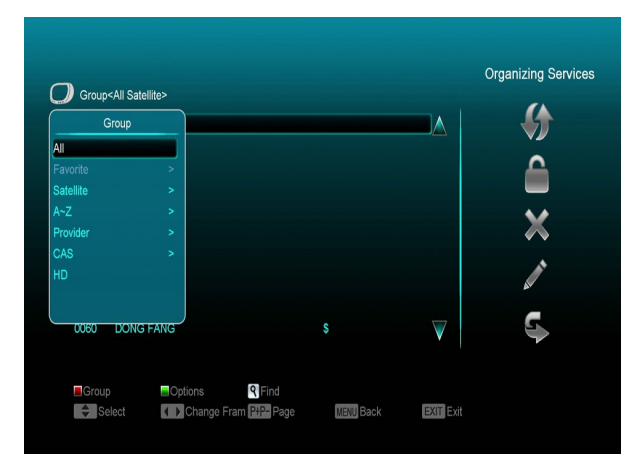

- *1* Vajutades [Punast] nuppu saate avada "Rühmade" akent, nagu on näidatud ülal
- *2* Liikumiseks saate valida [Üles/Alla] nuppu ja rühma valimiseks saate vajutada [OK] nuppu.
- *3* "Rühmade" loendi sulgemiseks vajutage [Menu] nuppu.

### **Valikud**

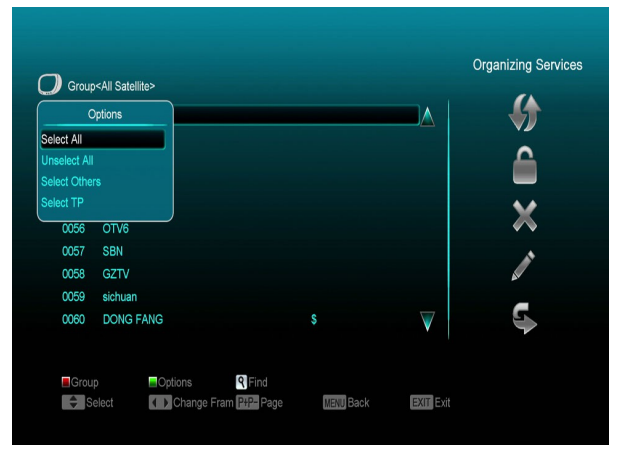

- *1.* Vajutage [Rohelist] nuppu "Valikute" akna avamiseks, nagu on ülal näidatud.
- *2.* Liikumiseks vajutage [Üles/Alla] nuppu ja valitud režiimi kinnitamiseks vajutage [OK] nuppu.
- *3.* "Valikute" loendi sulgemiseks vajutage [Menu] nuppu.

### **Liikumine**

*1.* Kanalite loendis olevate kanalite muutmiseks vajutage [OK] nuppu või muud valiku režiimi.

- *2.* Õigele tööriistaribale liikumiseks vajutage [Paremale liikumise] nuppu.
- *3.* Liikumise ikooni valimiseks vajutage [Kanali Üles/Alla] nuppu ja [OK] nuppu.
- *4.* Liigutage kanalid soovitud positsiooni ja vajutage kinnitamiseks [OK] nuppu, nagu on näidatud alloleval pildil:

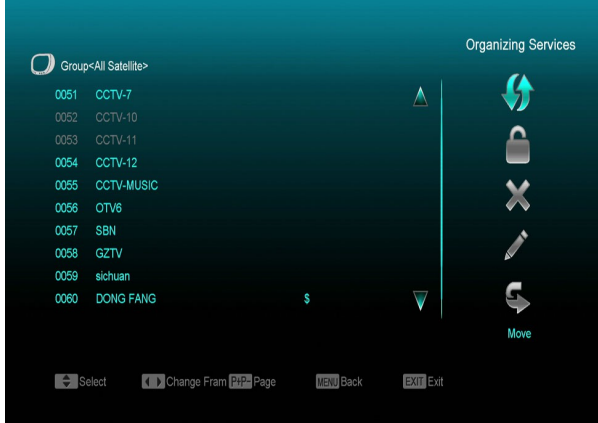

#### **Lukustamine**

- *1* Kanalite loendis kanalite muutmiseks vajutage [OK] nuppu või muud valiku režiimi.
- *2* Õige tööriistariba valimiseks vajutage [Paremale-liikumise] nuppu.
- *3* Lukustamise ikooni valimiseks vajutage [Kanali Üles/Alla] nuppu ja [OK] nuppu.
- *4* Kanali lukustamiseks vajutage [OK] nuppu nagu on näidatud alloleval pildil:

![](_page_15_Figure_9.jpeg)

#### **Kustutamine**

a) Kanali nimekirjas olevate kanalite muutmiseks vajutage [OK] nuppu või muud valiku režiimi.

- b) Õigele tööriistaribale liikumiseks vajutage [Paremale liikumise] nuppu.
- c) Kustutamise ikooni valimiseks vajutage [Kanali Üles/Alla] nuppu ja [OK] nuppu.
- d) Vajutades [OK] nuppu kustutate kanali.

#### **Vahelejätmine ja ümbernimetamine**

Samamoodi saate määrata kanali vahelejätmist või anda valitud kanalile uue nime.

![](_page_15_Figure_17.jpeg)

#### **Otsing**

![](_page_15_Picture_211.jpeg)

- *1.* "Otsingu" akna avamiseks vajutage [Find] nuppu nagu on näidatud ülalpool. Valimiseks vajutage [Kanali Üles/Alla/Helitugevuse reguleerimise] nuppu ja valitud sümboli või tähe dialoogiaknasse sisestamiseks vajutage [OK] nuppu
- *2.* Pärast iga tähe sisestamist otsib vasakul olev programmi loend kanali vastavalt

sisendile ja teeb sobivate kabalite nimekirja.

*3.* "Otsingu" akna sulgemiseks valige "OK" ja vajutage [OK] nuppu. Seejärel saate otse kanali loendist kanali valida kanali.

## **9.2 Lemmikute organiseerimine**

See menüü on abistav lemmikute rühma teenuste lisamisel ja lemmikute rühmast teenuste kustutamisel.

![](_page_16_Picture_4.jpeg)

#### *4* **FAV (lemmikute) loend**

FAV loendi valimiseks vajutage "FAV" nuppu.

#### *5* **Lisamine**

Teenuste lemmikutesse lisamiseks märkige soovitud teenused vajutades teenuste loendis " **OK** " nuppu, Lisamise režiimi valimiseks vajutage ▶ ja " OK " nuppu.

#### *6* **Eemaldamine**

Teenuste lemmikutest eelmadamiseks märkige soovitud teenused vajutades lemmikyte loendis " **OK** " nuppu, Eemaldamise režiimi valimiseks vajutage  $\triangleleft$  ja " **OK** " nuppu.

### *7* **Liikumine**

Saate teenuse ümber korraldada ja liigutada lemmikute loendi soovitud positsioonile.

#### *8* **Ümbernimetamine**

Soovitud lemmikute loendi valimiseks vajutage "**FAV**" nuppu, ümbernimetamise režiimi valimiseks vajutage <, > nuppusid ja klaviatuuri kuvamiseks ja ümbernimetamiseks vajutage " **OK** " nuppu.

#### *9* **Rühma, Valikute ja Otsingu funktsioonid**

Palun vaadake käesoleva manuaali "Teenuse organiseerimise" osa.

## **10. Installimine**

![](_page_17_Picture_1.jpeg)

- **1** Menüü lehekülgede valimiseks Teenuste, Installimise, Eelistuste, Süsteemi, Valikulise ligipääsu, Interneti, USB ja Mängude vahel vajutage [Vasakule/Paremale] nuppu.
- **2** "Installimisse" sisenemiseks vajutage [OK] nuppu. Kui menüü lukk on "Peal" kuvatakse salasõna sisestamiseks dialoogiaken. Vaikimisi salasõna on "0000".
- **3** Menüüvalikute tegemiseks vajutage [Üles/ Alla] nuppu. Õhimenüüsse naasmiseks vajutage [menu] nuppu.

![](_page_17_Picture_5.jpeg)

### **10.1 Kaabelikanalite häälestamine**

Valitu sisestamiseks vajutage [OK] nuppu.

![](_page_17_Picture_8.jpeg)

- 1. Valides kanaliotsingu tüübi (Scan Mode), saate valida manuaalotsingu (ManualScan)
- 2. Saate sisestada 306.0 sageduse kasutades kaugjuhtimispuldi numbrinuppe.
- 3. Määrates kanaliotsingu tüübiks (Scan Mode) automaatotsingu (Blind Scan) saate kaugjuhtimispuldi numbrinuppe kasutades sisestada teise sageduse.
- 4. Sümbolikiiruse määramiseks saate kasutada kaugjuhtimispuldi numbrinuppe 6956.
- 5. QAM-režiimis saate valida vastava numbrikombinatsiooni: 256QAM.
- 6. Määrates kanaliotsingu tüübiks (Scan Mode) manuaalotsingu (Manual Scan) saate NIT otsingu sisse ja välja lülitada.
- 7. Muutmise lõpetamisel vajutage otsingu menüüsse sisenemiseks OK nuppu otsingu kirjel. Seejärel vajutage otsingu alustamiseks [Rohelist] nuppu.

## **11. Eelistused**

"Eelistuste" (Preference) menüüsse sisenedes näete allolevat ekraani:

![](_page_17_Figure_18.jpeg)

"Eelistuste" menüüs:

 Menüüvalikute nagu Keel, Lapselukk, Aja Seadistus, TV süsteemi valikud, Muud Seadistused, Ekraanimenüü seadistused vajutage kanalivahetuse nuppu.

■ Valitu sisestamiseks vajutage [OK] nuppu.

#### **11.1 Keele seadistus**

"Keele" (Language) menüüsse sisenedes näete allolevat ekraani:

![](_page_18_Picture_3.jpeg)

- *1* Keel: menüü keele ja keele valikute (inglise, prantsuse, saksa, vene, araabia, portugali, türgi, hispaania, poola, itaalia jne) tegemiseks vajutage helitugevuse muutmise nuppe.
- *2* Põhikeel: Mõndade kanalite puhul saab valida rohkem kui ühe heli keele; selle funktsiooniga saate valida kanalile põhikeele. Kui mängival kanali heli ühtib põhikeele valikuga, siis mängib süsteem seda heli vaikimisi. Kui kanalil ei ole sobivat heli keelt, siis esitab süsteem automaatselt heli teise keele. Keelte valik: inglise, prantsuse, saksa, vene, araabia, portugali, türgi, hispaania, poola ja itaalia.
- *3* Heli teine keel (Second Audio): Kui kanali heli ei ühti heli põhikeelega (First Audio), kuid ühtib heli teise keelega (Second Audio), mängib süsteem vaikimisi heli teist keelt. Kui ükski heli keel ei ühti heli teise keelega, siis mängitakse automaatselt kanali vaikimisi keelt. Heli keelte valiik: inglise, prantsuse, saksa, vene, araabia, portugali, türgi, hispaania, poola ja itaalia.
- *4* Audio Priority: Dolby või Language (Keel) valimiseks vajutage helitugevuse nuppe.
- *5* Elektrooniline saatekava (EPG): Elektroonilise saatekava keele valimiseks vajutage noolenuppe [Vasakule/Paremale].
- *6* Subtiitrite keel (Subtitle Language): Subtiitrite keele valimiseks vajutage noolenuppe [Vasakule/Paremale].
- *7* Teletekst (Teletext): Saate määrate teleteksti keele. Kui voogedastuses on see keel olemas, siis näete teleteksti määratud keeles.
- *8* Keele (Language) menüüst välumiseks vajutage [Exit] nuppu.

### **11.2 Vanemlik järelevalve**

Saate seada salasõna Installimise (Installation) menüü kasutamiseks. Samuti saate määrata salasõna lukustatud kanalitele (Lukustatud kanali määramiseks vajutage LOCK). Siin näete, kuidas seda määrata ja salasõna muuta.

<span id="page-18-0"></span>*1* Vanemliku järelevalve (Parental Lock) funktsioonis vajutage [OK] nuppu ja ilmub salasõna sisestamise dialoogiboks. Õige salasõna sisestamisel ilmub järgmine aken:

![](_page_18_Picture_15.jpeg)

- *2* Menüü lukk (Menu Lock) määrab, et kui kasutaja soovib siseneda installimise (Installation) menüüsse, kas ta peab sisestama salasõna või mitte. Kui menüü lukk on peale (On) seadistatud peab kasutaja salasõna sisestama. Valik "Off" tähendab lukust vabastamist.
- *3* Kanali lukk (Channel Lock) määrab, et kui kasutaja soovib vaadata lukustatud kanaleid, kas ta peab salasõna sisestama või mitte. Kui seadistus on peal (On) ja

soovite vaadata luku märgistusega kanaleid, siis ilmub salasõna sisestamiseks aknale dialoogiboks. Kui kanali luku seadistus pole sees (Off), siis luku funktsioon ei tööta.

*4* Funktsiooni Uus salasõna (New Password) kasuatatakse salasõna muutmiseks; seda seadet kasutades saate numbrinuppudega sisestada uue salasõna. Peale 4-kohalise numbri sisestamist sisestage uuesti uus salasõna. Kui salasõna on õige, siis ilmub ekraanile järgmine teade: "Andmete salvestamine, palun oodake ..." ("Saving Data, Please Wait…"). Peale salvestamist minge tagasi süsteemi sedistuse (System Setup) menüüsse ja muutmine on lõpetatud.

Vanemliku järelevalve menüüst lahkumiseks vajutage [exit] nuppu.

#### **11.3 TV süsteemi valik**

Sisenedes TV süsteemi (TV System) menüüsse näete allpoololevat ekraani:

![](_page_19_Figure_5.jpeg)

 $\Diamond$  Kuvarežiimil saab valida videoresolutsiooni. Valige see ja vajutage vasakut või paremat noolenuppu ja saate muuta videoresolutsiooni: "by source<-> by native TV<-> 480i<-> 480P<-> 576i<-> 576p<- > 720P<-> 1080i<->1080P". Valida saab ka vajutades täisekraanil V.Format nuppu ja toimib viimase seadistuse salvestus. "By Source" tähendab seda, et süsteem näitab video

resolutsiooni vastavalt kanali resolutsioonile. Erinevate resolutsioonidega kanalite vahel lülitumine võib põhjustada telepildi värelemist. "By Native TV" tähendab, et vastuvõtja ühendamisel HDMI sisendiga teleriga, valitakse teleri poolt toetav makismaalne resolutsioon. Kui teleril puudub HMD sisend, siis lülitub vastuvõtja standardresolutsioonile.

- Videoväljund (Video Output): RGB või YUV valimiseks valige [Vasakule/Paremale].
- $\Diamond$  Kuvasuhe (Aspect Mode) on ekraani kuvasuhte režiimide vahel lülitumiseks. Hetkel pakume allpoololevaid valikuid: 4:3 PS / 4:3 LB / 16:9/Auto. Erinevaid režiime saate valida vajutades [Vasakule/Paremale] nuppe. 16:9 võimaldab "pillar box" režiimi, mis tähendab seda, et kasutatakse 16:9 kuva, aga nähakse 4:3 kuva. Süsteem pressib laiekraani pildi kitsaks ja ja jätab ekraani vasakule ja paremale mustad ribad. "Auto" tähendab seda, et süsteem kuvasuhet ei muuda, 16:9 pildiallikas sobib 16:9 telerile, aga on liiga kitsas 4:3 telerile. 4:3 pildiallikas on liiga lai 16:9 telerile, aga sobib 4:3 telerile.
- $\Diamond$  RF süsteem ja RF kanal on teleri RF modulaatori väljundisgnaali VHF/UHF kanali ja TV süsteemi režiim. Kui teler on liialt vana CVBS//HDMI toetamiseks, siis saate kasutada RF kaablit digiboksi TV RF väljundpordi teleri antenni sisendpordiga ühendamiseks.
- $\Diamond$  Digitaalne heliväljund (Digital Audio Out) on nii SPDIF kui ka HDMI digitaalsete heliväljundite seadistamiseks. Selle valikud on it LPCM Out, Auto. Režiime saate valida vajutades [Vasakule/Paremale] klahve. LPCM Out tähendab seda, et süsteem dekodeerib mistahes AC3 või PCM heliriba andmed ümber LPCM. Digitaalne heli dekodeerija või HDMI TV saab LPCM digitaalsed heli andmed. "Auto" tähendab seda, et süsteem tuvastab milline ühendatud HDMI TV dekodeerida saab ja seejärel väljastab andmed. Kui HDMI TV suudab dekodeerida AC3, siis väljastab süsteem RAW andmeid. Kui HDMI TV suudab dekodeerida vaid LPCM, siis dekodeerib süsteem vaid AC3 või LPCM ümber LPCM ja seejärel väljastab.

 $\Diamond$  TV süsteemi menüüst väljumiseks vajutage [exit] nuppu.

### **11.4 Aja seades**

Sisenedes Kohaliku aja (Local Time Setting) menüüsse näete allolevat ekraani:

![](_page_20_Picture_3.jpeg)

- $\Diamond$  GMT kasutamine: Seda seadistust kasutatakese GMT kasutamiseks. Selle määramiseks (On/Off) vajutage hääletugevuse nuppe.
- $\div$  "GMT Offset" seade kehtib vaid siis, kui kasutate GMT ajavööndit ("GMT Usage "Yes"). You can press [Volume Up / Volume Down] keys to switch "GMT Offset" väärtusele lülitymiseks vajutage helitugevuse nuppe. Vahemik "-12:00 ~ +12:00" suureneb progressiivselt.
- $\Diamond$  Suveaja määramiseks vajutage [Vasakule/Paremale] nuppe.
- $\Diamond$  Kuupäeva (Date) ja (Aja) seaded on kehtivad vaid siis, kui te GMT ajavööndit ei kasuta ("GMT Usage" "No"). Menüüs liikumiseks kasutage helitugevuse nuppe ja sisestamiseks kasutage numbrinuppe.

*Juhul kui käimasolev kanal annab õiget aja informatsiooni, siis sisenedes aja (Time) menüüsse näete käesolevat aega. Kui kanal ei paku aja informatsiooni, siis peate kuupäeva ja aja käsitsis sisestama.*

 $\Diamond$  Kohaliku aja seadete menüüst väljumiseks vajutage [exit] nuppu.

### **11.5 Taimer**

Taimeri menüsse sisenemiseks vajutage [enter] nuppu.

- $\Diamond$  Käesoleva aja informatsiooni kuvatakse esimeses veerus; kui käesoleva aja info ei ole õige, muutke aja informatsiooni aja (Time) seadetes.
- $\Diamond$  Taimerite number (Timer Number): Taimerite numbri määramiseks vajutage helitugevuse nuppe. Võimalik on seadistada kuni 8 taimerit.
- Taimeri režiim (Timer Mode): Taimeri seadete jaoks on erinevaid režiime, kaasaarvatud taimeri väljasolek (Off), ühekordne taimer (Once), igapäevane taimer (Daily), iganädalane taimer (weekly), igakuine taimer (Monthly) ja iga-aastane taimer (Yearly).
- $\Diamond$  Taimeri teenus (Timer Service): Taimeri teenuse valikud sisaldavad TV kanalit (TV Channel), raadio kanalit (Radio Channel), (taimerit seadistus kanali vahetuseks ja äratus/magaminek (Wakeup/Sleep)). Raadiosaadete lindistamist (Record Radio) ja telesaadeete lindistamist (Record TV) (taimeri seadistus TV või raadioprogrammi lindistamiseks USB kõvakettale) ja meeldetuletussõnumit (Message).
- $\Diamond$  Valides taimeri teenuse (Timer Service) puhul kanali ("Channel") (taimeri seadistus kanalivahetuseks ja äratuseks/magaminekuks) kuvatakse ekraanil alljärgnev:

![](_page_21_Picture_239.jpeg)

- i. Kanal (Channel): seadistamiseks kanali loendisse sisenemiseks vajutage [OK] nuppu.
- ii. Kuupäev (Date): äratuse kuupäeva sisestamiseks vajutage numbrinuppe.
- iii. Õigeks ajaks (On Time): äratuse aja sisestamiseks kasutage numbrinuppe. Kui aeg on käes, olenemata sellest, kas süsteem on esitus- või puhkerežiimis, lülitub süsteem automaatselt soovitud kanalile ja alustab selle esitamist.
- iv. Kestus (Duration): Peale kestuse aja määramist, kui aeg on käes, lülitub süsteem automaatselt puhkerežiimile. Kui soovite seda funktsiooni kasutada,

siis määrake kestuseks 00:00.

 $\Diamond$  Valide meeldetuletussõnumi (Message) valiku aja teenuse (Timer Service) all kuvatakse ekraanil alljärgnev:

![](_page_21_Figure_7.jpeg)

- v. Äratussõnum (Wakeup Message): meeldetuletussõnumi sünnipäeva (birthday), aastapäeva (Anniversay) ja muu (General) valimiseks vajutage hääletugevuse nuppe.
- vi. Kuupäev (Date): äratuse kuupäeva sisestamiseks kasutage numbrinuppe.
- vii. Õigeks ajaks (On Time): äratuse aja sisestamiseks kasutage numbrinuppe. Kui aeg on täis, siis olenemata sellest, kas süsteem on esitus- või puhkerežiimis, kuvab süsteem automaatselt meeldetuletussõnumi.
- viii. Sõnum kuvatakse ekraanile alati. Selle sulgemiseks vajutage [Exit] nuppu.
- ix. Käesolevast menüüst väljumiseks vajutage [exit] nuppu.

## **11.6 Muud seadistused**

Muude seadistuste (Miscellaneous settings) menüüsse sisenedes näete allaolevat ekraani:

![](_page_21_Picture_15.jpeg)

- *1* Automaatsed subtiitrid (Subtitle Auto): "On" või "Off" valimiseks kasutage helitugevuse nuppe. Kui käimasoleval kanalil on subtiitri informatsioon, ilmub see autaomaatselt kui see funktsioon on peal (ON). Kui see funktsioon on väljas (OFF) peate subtiitrid käsitsi määrama vajutades [Kollast] nuppu.
- *2* Automaatne väljalülitumine (Auto Power Down): Aja või väljalülitumise (Off) valimiseks vajutage helitugevuse nuppe. Aja ja kestuse valimisel kui vastuvõtjaga tegevust ei toimu, siis läheb see puhkerežiimile.
- *3* Esipaneeli ooterežiim (Panel Power In Standby): valikuga "ON" kuvatakse vastuvõtja esipaneeli displeil ooterežiimis kellaaeg või mõni muu info. Valikuga "OFF" ei kuvata esipaneelil ooterežiimis midagi.(Märkus: seda funktsiooni saab kasutada vaid siis, kui "Deep Standby" peale (ON) määratud
- *4* Loop Control: valikuga "ON" võimaldab vastuvõtja funktsioone SCART LOOP ja TUNER LOOP. Valik "OFF" neid funktsioone kasutada ei lase.
- *5* Ooterežiim (Standby Mode): vajutades power-nuppu ja valides "Real" on vastuvõtja tavapärases ooterežiimis ja elektritarbimine on väiksem kui 1 vatt. (Märkus: Esipaneel ooterežiim (Panel Power In Standby) peab olema väljas (OFF")). Vajutades powernuppu ja valides "Fake" jääb vastuvõtja tegelikult tööle, kuigi pilt kaob.

## **11.7 Ekraanimenüü (OSD)**

#### **seadistused**

Sisenedes eraanimenüü (OSD) seadistuste menüüsse näete allolevat ekraani:

![](_page_22_Picture_229.jpeg)

*1* Ekraanimenüü vaheaeg (OSD Timeout): Kanalivahetusel täisekraanil ilmub ekraanile käimasoleva kanali informatsioon ekraani alaosas. Ja olenevalt informatsiooni kestusest ekraanil saate aega helitugevuse nuppe vajutades määrata. Kestuse vahemik on "1 sekund  $\sim$  10 sekundit".

- *2* Ekraanimenüü paigutus (OSD position): valige täisekraanil infomenüü displei paigutuseks ekraani alaosa ("bottom") või ülaosa ("top").
- *3* Ekraanimenüü läbipaistvus (OSD Transparency): peale ekraanimenüü stiili (OSD Menu Style) saate valida ka ekraanimenüü läbipaistvuse. Väärtuste valimiseks vajutage helitugevuse nuppe Läbipaistvusel on 5 taset:10%, 20%, 30%, and 40% ja "NO" (läbipaistvuse funktsiooni puudumine).
- *4* Heledus (Brightness)/Kontrast (Contrast)/ Värviküllastus (Saturation): Videopildi parameetrite kohandamiseks kasutage [OK] nuppu või vajutage hääletugevuse nuppe. Vaimisi väärtus on 10. tase (Level 10).
- *5* Vaikimisi ekraanimenüü seadete taastamine (Load Default OSD Setting) : Kui te pole oma seadetega rahul, siis vaimisi väärtuse parameetrite uuendamiseks vajutage [OK] nuppu.
- *6* Ekraanimenüü seadistustest (OSD Setting) väljumiseks vajutage [Exit] nuppu.

## **12. Süsteem**

Sisenedes süsteemi (System) menüüsse näete allaolevat ekraani:

![](_page_22_Picture_230.jpeg)

Süsteemi (System) menüüs:

*1* Menüü lehekülgede nagu informatsioon (Information), vaikimisi seaded (Default

Setting), tarkvara uuendus (Software Upgrade), USB uuendus, USB varukoopia (Backup to USB) tarkvara laadimine (Upgrade by USB) valimiseka vajutage [Üles/Alla] nuppe.

*2* Valiku tegemiseks vajutage [OK] nuppu.

### **12.1 Informatsioon**

![](_page_23_Picture_3.jpeg)

- $\triangleright$  Informatsiooni (Information) menüüsse sisenemisel näete allolevat ekraani. Ekraanil kuvatakse :MODEL ID,S/W VERSION,H/W VERSION,LOADER VERSION,LATEST UPDATE,STB SN,STB ID,VFD Version.
- 2 Tööriistade (Tools) menüüsse naasmiseks vajutage [Exit] nuppu.

## **12.2 Vaikimisi seaded (Default Setting)**

![](_page_23_Picture_7.jpeg)

#### **1.1.1 Vaikimisi seadete taastamine (Default Value):**

![](_page_23_Picture_9.jpeg)

Vajutades vaikimis seadete kirjel (Deafult Setting) [OK] nuppu:

- 1 Salasõna sisestamiseks ilmub dialoogiaken. Vaikimisi salasõna on  $"0000".$
- 2 Peale õige salasõna sisestamist ilmub ekraanile hoiatus: Operatsioon toimub vaikimisi ja kustutab kõik lisatud kanalid. Kas jätkata? (The operation will load default and erase all the channels that user added, continue?").
- 3 Valides "OK" taastatakse kõik vastuvõtja ülevaadatud parameetrid vaikimisi seadeteks. Olge selle funktsiooni kasutamisel ettevaatlik.
- 4 Ilma seivimata kirjelt lahkumiseks 1. ja 2 . juhul vajutage [Exit] nuppu.

#### **1.1.2 Kõigi kanalite kustutamine:**

![](_page_24_Picture_1.jpeg)

Kui te vajutate kirjel "Kõik kanalid kustutatada" (Delete All Channel) [OK] klahvi, siis ilmub ekraanile dialoogiaken küsimusega, kas soovite kõik kanalid kustutada. Valides "OK" kõik kanalid kustutatakse.

#### **1.1.3 Vaikimisi seadete määramine**

![](_page_24_Picture_4.jpeg)

Kui te vajutate [OK] nuppu kirjel "Määrake vakimisi seaded" ("Save default value") ilmub ekraanile sõnum: "Kas soovite määrate praeguse andmebaasi vaikimisi andmeteks?" ("Do you want to set current database as default data?"). Valides "OK" määratakse käesolevad andmed vaikimisi andmeteks.

### **12.3 Tarkvarauuendus**

![](_page_24_Picture_7.jpeg)

**Uuendamine läbi arvutiühenduse (RS232):**

![](_page_24_Picture_148.jpeg)

- *1* Pakume funktsioone vastuvõtja (Master) ühendamisel teise vastuvõtjaga (Slave) läbi jadaliidese. Ühendage vastuvõtja (Master) teise vastuvõtjaga (Slave) läbi jadaliidese. Sisenege vastuvõtja (Master) Tarkvara uuendamise (Software Upgrade) menüüsse ja vajutage uuendamise režiimile lülitumiseks helitugevuse nuppe: All SW+alglaadur /Kõik (All) SW+Kanali loend /Tarkvara (kanali loend puudub)/Kanali loend.
- *2* Uuenduse alustamiseks liikuge vastuvõtja (Master) kirjele "Start" ja vajutage [OK] nuppu.
- *3* Lülitage vastuvõtja (Slave) sisse. Seadistusi teha pole vaja.
- *4* Naasmiseks vajutage [Exit] nuppu.

#### **Uuendamine satelliidi (Satellite) kaudu:**

![](_page_25_Picture_1.jpeg)

Selle funktsiooniga saab tarkvara uuendada satelliidi signaalliinide kaudu

- **1** Valige satelliit ja transpoder (TP) või sisestage transpondri (TP) väärtus ja laadige alla PID. Nimetatud parameetrid saate oma teenuse pakkujalt.
- **2** Seejärel liikuge uuenduse alustamiseks stardi kirjele ja vajutage [OK] nupule.

# **Uuendamine eetri (Terrestrial)**

## **kaudu**(**Valikuline**)**:**

![](_page_25_Picture_7.jpeg)

Selle funktsiooniga saab tarkvara uuendada eetri signaalliinide kaudu

- 1 Valige või sisetage sagedus (Frequency), ribalaisu (Bandwidth) ja laadige alla PID. Nimetatud parameetrid saate oma teenuse pakkujalt.
- 2 Seejärel liikuge uuenduse alustamiseks start kirjele ja vajutage [OK] nuppu.

### **12.4 Uuendus USB seadmelt**

![](_page_25_Picture_185.jpeg)

Selles menüüs saate mugavalt uuendada USB seadmelt. Vajutage "Vasakule/Paremale" nuppe ja valige USB A või USB B; sisestamiseks vajutage ' OK ' nuppu.

![](_page_25_Picture_186.jpeg)

Selles menüüs saate tarkvara (Software) (ilma kanalite loendita) seast valida uuendamise režiimi (Upgrade Mode), kanalite loendi (Channel list) Kõik (All) SW+alglaadur ja Kõik (All) SW+kanalite nimekiri (Channel list). Samuti saate valida sobiva uuendusfaili faili uuenduse (Upgrade File) kirjel. Peale uuendamise režiimi (Upgrade Mode) ja file uuenduse (Upgrade File) valimist, vajutage Start kirjel ' OK ' nuppu. Seejärel saab vastuvõtja automaatse uuenduse teha.

MÄRKUS:

Peate uuendatud faili asetama USB juurkataloogi (ROOT DIRECTORY).

### **12.5 USB varukoopia**

Selles menüüs saate tarkvara USB seadmele laadida

1. Tagavara faili (Backup file) puhul saate faili nime muutmiseks vajutada [OK] nupul. USB A või USB B valimiseks vajutage

"Vasakule/Paremale" nuppe;

2. Tarkvara varukoopia tegemiseks valige kirje "USB varukoopia" (Backup to USB) ja vajutage [OK].

![](_page_26_Picture_3.jpeg)

## **13. Tingimuslik juurdepääs (Conditional Access)**

**13.1 Tingimusliku juurdepääsu** 

**(CA) seaded**

![](_page_26_Picture_7.jpeg)

Tagame kasutajatele kaks vaatajakaarti. Vastuvõtjal on sisseehitatud CONAX kodeeringu kaardipesa. Nende operaatorite poolt süsteemis tagatud kaartide kasutamisel on võimalik vaadata mitmeid krüpteeritud kanaleid. See menüü näitab detailset informatsiooni kaardilugeja moodulisse

sisestatud kaardi kohta. See lubab vastavalt sisestatule näidata teate ekraani alaosas.

![](_page_26_Picture_10.jpeg)

*Märkus: Kogu käesolevas menüüs ja alamenüüs näidatud informatsioon tuleneb sisestatud kaardist. Juhul kui midagi on valesti, siis võib-olla tegemist kaardi probleemiga. Peale kaardi korretselt sisestamist ilmub ekraanile teateboks kaardi tuvastamise kohta. Kaardi info (card info) menüüs kuvatakse kogu saadaolev informatsioon.* 

## **14. USB**

"USB" menüüsse sisenedes näete allpool olevat pilti:

*Märkus: Kui vastuvõtjasse USB kõvaketast sisestatud ei ole, siis pole see menüü kättesaadav.*

![](_page_26_Picture_164.jpeg)

## **14.1Failide loend (File List)**

Selles menüüs saate valida faili loendi USBlt A 、USBlt B või SD kaardilt. Faili loendisse sisenemiseks vajutage [ok] nuppu. Saate vaadate USB seadme faile ja kaustuning mängida MP3 faile ja vaadata JPEG faile.

![](_page_27_Picture_2.jpeg)

**14.1.1 Failide salvestamin (Record Files)**

![](_page_27_Picture_4.jpeg)

Selles menüüs saate lindistatud faile taasesitada Failide ümbernimetamiseks vajutage [Punast] nuppu, failide lukustamiseks vajutage [Rohelist] ja failide kustutamiseks vajutage [Kollast] nuppu.

Lindistatud faili vaatamisel saate muuta heli vajutades paremal ülanurgas asetsevat nuppu [1]. Heli v'ljalülitamiseks ja sisselülitamiseks vajutage  $\mathbb{Q}$ .

### **14.1.2 MP3 failid**

![](_page_27_Picture_8.jpeg)

Selles menüüs saate mängimiseks valida MP3 faile vajutades [OK] nuppu või [PLAY] nuppu. Samuti saate te seadistada MP3 failide loendi.. **[Punane] nupp**: Failide loend on näidatud allpool:

![](_page_27_Picture_10.jpeg)

### **Punane nupp:**

Valitud faili liigutamiseks vajutage punast nuppu ja [ÜLES][ALLA] nuppe.

**Roheline nupp:**

Valitud failide kustutamiseks vajutage rohelist nuppu.

### **Kollane nupp:**

Kustutage kõik failid kasutades kollast nuppu. Enne kõigigi failide kustutamist (Delete All) kuvatakse hoiatus. Valides "Jah" ("Yes") failid kustuvad ja failide nimekirja aken sulgub.

Faili mängimiseks vajutage OK nuppu.

### **[Roheline] nupp**:

Kõik käesoleva kataloogi MP3 failid lisatakse MP3 failide nimekirja vajutades [Rohelist] nuppu ja kuvatakse MP3 failide taga.

![](_page_28_Picture_196.jpeg)

#### **[Kollane] nupp**:

USBle salvestatud failide või kataloogide muutmiseks vajutage alloleval pildil näidatud nuppu.

![](_page_28_Picture_4.jpeg)

#### **Punane nupp**

Failide või kataloogide ümbernimetamiseks.

#### **Roheline nupp**

Failide või kataloogide kopeerimseks teistesse kataloogidesse.

#### **Kollane nupp**

Failide või kataloogide kettalt kustutamiseks.

#### **Sinine nupp**

Uue kataloogi loomiseks kettale.

Muutmisse (EDIT) ja menüüse (MENU) naasmiseks vajutage [EXIT] nuppu

#### **[Valge] nupp**:

MP3 mängija korduse (Repeat) režiim.

![](_page_28_Picture_16.jpeg)

Enne MP3 mängimist näidatakse seda MP3 aknas.

Pildi peatamiseks vajutage "PAUSE".. Mängimiseks vajutage "PLAY" nuppu. Lõpetamiseks vajutage "STOP" nuppu ja

naasmise ajaks oo:oo.

Faili loendi algusesse hüppamiseks, kui mängitakse üle 3 sekundi, või eelmiselele failile lülitumiseks, kui mängitakse vähem kui 3 sekundit, vajutage "PREV" nuppu. Järgmisele failile lülitumiseks vajutage "NEXT" nuppu.

Edasikerimiseks 4S vajutage "FORWARD" nuppu. Tagasikerimiseks 4S vajuatge "BACKWARD" nuppu. Minge algusesse või lõppu, kui muusika faili aluses või lõpus on vähem kui 4S.

Lülituge järgmisele failile või lõpetage kordusrežiimil mängimine, kui käesoleva faili mängimine on lõppenud.

**[0] nupp**: Faili loendi teises järjekorras sortimiseks.

![](_page_29_Picture_165.jpeg)

**[FAV] nupp:** Mp3 või jpeg mänguloendisse lisamine.

![](_page_29_Picture_2.jpeg)

#### **14.1.3 Pildifailid (Image Files)**

Vajutage valitud failide mängimiseks valitud failidel 'OK' nuppu.

![](_page_29_Picture_5.jpeg)

Kui kerimisriba on pildifailil (JPG, BMP), saate eelnevalt vaadata üleval paremas nurgas olevat pilti, kus näidatakse MP3 faili logo.

Liikuge kerimisribaga vajutades üles/alla nuppe, leht üles/alla nuppe.

Minge alamkataloogi ja vajutage OK nuppu faili kataloogis. Kui kerimisriba on on failils, mängige valitud fail. Kui mängimine on läbi, siis toimub automaatne naasmine USB menüüsse.

#### **Valge nupp:**

Selles menüüs toimub JPEG mängija seadistamine.

![](_page_29_Picture_166.jpeg)

#### **[0] Nupp**:

Faili loendi sortimiseks vajutage [0] nuppu.

#### **[Punane] nupp:**

Näitab failide mängimise loendit. Kui ühtegi faili ei ole, siis kuvatakse tekst: "Seda tüüpi loendit ei eksisteeri" ("The type of playlist do not exist")

## **Pildivaatluse funktsioonid**

Pildi (Image) funktsiooni valimisel ilmub allolev kuva.

![](_page_29_Picture_18.jpeg)

#### **Punane nupp:**

Vajutades punast nuppu ja [ÜLES][ALLA] nuppe liigutage valitud faile..

**Roheline nupp:**

Valitud failide kustutamiseks vajutage rohelist nuppu.

#### **Kollane nupp:**

Kõigi pildifailide kustutamiseks vajutage kollast nuppu. Enne kustumis ilmub ekraanile hoiatus kõikide piltide kustutammise kohta. Valides "Yes" kustuvad kõik failid ja loend sulgub.

 Faili mängimiseks vajutage OK nuppu **[Roheline] nupp:**

Kõik käesoleva kataloogi pildifailid lisatakse rohelise nupuga pildiloendisse ja kuvatakse piltide taga, nagu on näidatud allpool.

![](_page_30_Picture_5.jpeg)

### **[Kollane] nupp**:

USBle (nagu MP3 menüüs) salvestatud failide ja kataloogide muutmiseks. Sisaldab ümbernimetamise (rename), koopia (copy), kustutamise (delete) ja kataloogi loomise (create folder) fuktsioone. Eelmisse menüüsse naasmiseks vajutage [Vasakule/Paremale] nuppe.

### **[Sinine] nupp**

Pildi eelvaateks. Seda nuppu vajutades näete allolevat pilti.

![](_page_30_Picture_10.jpeg)

**14.1.4Video**

![](_page_30_Picture_12.jpeg)

Selles menüüs näete videofaile, mis

toetavad .mpeg ja .ts formaate. Vajutades [play] nuppu saate üleval paremas nurgas eelvaadata videot.

Video eelvaatamisel saate muuta helitugevust vajutades [1] nuppu. Faili loendi sortimiseks vajutage [0] nuppu. Heli sisse- ja väljalülitamiseks vajutage  $\mathbb K$ 

#### **Kollane nupp**

Failide või kataloogide muutmiseks. Sisaldab ümbernimetamise (rename), koopia (copy), kustutamise (delete) ja kataloogi loomise (create folder) fuktsioone. Eelmisesse menüsse naasmiseks vajutage [Vasakule/Paremale] nuppu.

#### **14.1.4. Tarkvara (Software)**

![](_page_31_Picture_2.jpeg)

Kui käesolevas kataloogis on tarkvara, saate [Rohelist] nuppu vajutades uuendada, nagu on näidatud allpool.

![](_page_31_Picture_4.jpeg)

#### **14.1.5 Kõik (All)**

![](_page_31_Picture_6.jpeg)

Saate eelvaadata kõiki selles menüüs olevaid faile.

## **14.2 Salvestuse informatsioon (Storage Information)**

HDD informatsiooni menüüsse sisenemiseks, nagu on allpool näidatud, vajutage "OK" nuppu. Selles menüüs näete HDD kohta detailset informatsiooni.

![](_page_31_Picture_155.jpeg)

HDD formaadi jaoks vajutage vormingu (Format) menüüsse sisenemiseks "kollast" nuppu. Seejärel valige faili süsteem (File System): "FAT" või "NTFS". Kinnitamiseks vajutage "OK" nuppu.

![](_page_31_Picture_156.jpeg)

*Märkus: Kui te HDD formeerite, on kõik failid MP3 ja JPEG failid. Salvestatud failid kustutatakse kõvakettalt.*

Kui soovite salvestatavate ja ajanihke failide asukohta muuta, vajutage DVR seadistuse (DVR Set) menüüsse sisenemiseks sinist nuppu. Käesoleva valitud plaadi asukoha määramiseks vajutage OK nuppupvr.

## **14.3 Salvestuse seaded (PVR Setting)**

![](_page_32_Picture_1.jpeg)

*1* **Ajanihe (Time Shift):**

**SEES (ON)**: Võimaldab ajanihke funktsiooni. **VÄLJAS (OFF)**: Blokeerib ajanihke funktsiooni.

*2* **Ajanihe (Timeshift) ja salvestamine (Record)**

SEES (ON): Valik tähendab, et vajutades " · nuppu saate salvestamiseks, liidetakse ajanihke failid salvestatud failidega.

**VÄLJAS (OFF)**: Valik tähendab, et saate salvestamisel algab salvestus nupu " · " vajutamisest. Ajanihke failid ei ole kaasa arvatud.

- *3* **Salvestamise tüüp (Record Type)** You can select the record type by press [left/right] key.
- *4* **HDD unerežiim (HDD Sleep Time)** Vajutades [vasakule/paremale] nuppu saate valida HDD unerežiimi. Kui HDD ei ole kasutamisrežiimis, siis läheb see valitud ajal unerežiimile.
- *5* **Jump Time**

Vajutades [vasakule/paremale] nuppu saate valida "Jump Time".

## *6* **Vaikimise salvestamise aeg (Default Record Time)**

 Vaikismisi salvestamise aja saate iga üksuse puhul sisestada numbrinuppude abil.

## **14.4 USB seadme kiirustest (Speed Test)**

![](_page_32_Picture_14.jpeg)

USB kiirustesti menüüs näete standardkiirust (Standard speed) ja USB kõvaketta kiirust (USB harddisk speed). Vastavalt sellele informatsioonilse saate teada, millist operatsiooni teie ketas toetab.

## **14.5Eemaldage USB seade turvaliselt!**

Kastage seda menüüd USB seadme turvaliseks eemaldamiseks.

![](_page_32_Picture_204.jpeg)

## **15. Internet**(**Valikuline**)

Sisenedes Interneti " menüüsse näete allolevat pilti:

![](_page_33_Picture_0.jpeg)

Internetist läbi USB Wi-Fi ühenduse saate uue

tarkvara alla tõmmata.

## **15.1 Kohtvõrgu seadistus (Network Local Setting)**

1. Valige interneti tüübiks (Network Type) traadiga (Wired) või traadita (Wireless) internet. Valides traadita interenti, saate Wi-Fi (wireless) konfigureerida järgmiselt:

a. Valige Vaikimis võrgutüübi (Default Network Type) kirjel traadita (Wireless) internet.

![](_page_33_Picture_155.jpeg)

b. Vajutades [punast] nuppu ilmub traadita kohtvõrgu (LAN network) loend. Valige oma Wi-Fi võrk ja vajutage [ok] nupp. Seejärel sisestage salasõna.

![](_page_33_Picture_8.jpeg)

![](_page_33_Picture_9.jpeg)

c. Ühenduse alustamiseks vajutage [OK] nuppu ühendamise (Connect) kirjel.

2. Selles menus saate määrata digitaalsesle vastuvõtjale dünaamilise IP aadressi. Selleks valige DHCP "On".

3. Kui teil on staatiline IP aaddress, tühistage DHCP lubamine (DHCP Enable) ja seejärel lubatakse valikud: IP aadress (IP Address), alamvõrgumask (Subnet Mask), juurdepääs (Gateway) ja domeeninimede süsteem (DNS). Nimetatud valikud määratakse vastavalt IP aadressile.

### **15.2 Http uuendus**

![](_page_34_Picture_1.jpeg)

1. Kui vastuvõtja on internetiga ühendatud, on võimalik teha tarkvara uuendusi failist või serverist käsitsi või automaatselt.

#### **Märkus:**

See funktsioon sõltub välise serveri ühendusest. See funktsioon ei toimi, kui serveris tarkvarad puuduvad.

![](_page_34_Picture_5.jpeg)

Kui vastuvõtja on internetiga ühendatus, siis on vastuvõtjal võimalik faile, nagu MP3 faile ja pildifaile, FTP serverist alla laadida.

#### **Märkus:**

See funktsioon sõltub välise serveri ühendusest. See funktsioon ei toimi, kui serveris failid puuduvad.

### **15.5 Ilmaennustus (Weather Forecast)**

![](_page_34_Picture_10.jpeg)

Kui vastuvõtja on internetiga ühendatud, saab vastuvõtja teha tarkvara uuendusi FTP serveri failist.

#### **Märkus:**

See funktsioon sõltub välise serveri ühendusest. See funktsioon ei toimi, kui serveris tarkvarad puuduvad.

### **15.4 FTP**

![](_page_34_Picture_15.jpeg)

**Add City**<br>EXIT Exit

Selles menüüs näete ilmaennustust. Linna lisamiseks vajutage [Rohelist] nuppu.

![](_page_35_Picture_1.jpeg)

#### **Punane nupp**

Ilmaennustuse uuendamiseks.

#### **Roheline nupp**

- Uue linna lisamiseks. Saate lisada kuni 5 linna.
- **Kollane nupp**

Käesoleva linna kustutamiseks.

**Sinine nupp**

Teisele temperatuuri režiimile ümberlülitumiseks.

### **15.6RSS lugeja (RSS Reader)**

![](_page_35_Picture_11.jpeg)

#### Selles menüüd näete uudiseid

**Punane nupp**

Uudiste uuendamiseks.

#### **Roheline nupp**

Uute kanalite ja uue veebisaidi lisamiseks. Saate lisada kuni 10 kanalit.

**Kollane nupp**

Käesoleva kanali kustutamiseks.

#### **Sinine nupp**

Käesoleva kanali informatsiooni muutmiseks.Teil on võimalik muuta kanali nime ja URLi.

![](_page_35_Figure_21.jpeg)

#### Detailse informatsiooni, nagu on näidatud allpool, vaatamiseks vajutage OK nuppu.

![](_page_35_Picture_183.jpeg)

## **16. Mängud**

![](_page_35_Picture_184.jpeg)

Sisenedes mängude (Game) menüüsse näete kolme mängu: Tetris, Snake ja Othello.

#### **Põhilised funktsioonid**:

#### **16.1 Tetris**

a) Liikuge kirjele "Setup" ja vajutage mängutaseme (kiiruse) valimiseks helitugevuse nuppe.

- b) Mängu alustamiseks liikuge kirjele "Start" ja vajutage [OK] nuppu.
- c) Mängust väljumiseks liikuge kirjele [Cancel] ja vajutage [OK]nuppu.
- d) Mängimine:
	- Helitugevuse nuppudega saate liikuda vasakule ja paremale
	- Kanalivahetuse "üles" nupuga saate päripäeva keerata
	- Kanalivahetuse "alla" nupuga saate kiiremini kukutada
	- [OK] Mängu peatamiseks ja uuesti mängima hakkamiseks
	- $\triangleright$  [Exit] Mängu lõpetamiseks ja mängude menüüse naasmiseks

## **16.2 Snake**

- a) Liikuge kirjele "Setup" ja vajutage mängutaseme (kiiruse) valimiseks helitugevuse nuppe.
- b) Mängu alustamiseks liikuge kirjele "Start" ja vajutage [OK] nuppu
- e) Mängust väljumiseks liikuge kirjele [Cancel] ja vajutage [OK]nuppu.
- c) Mängimine:
	- $\triangleright$  Kasutage helitugevuse nuppe ussi liigutamiseks.
	- [OK] Mängu peatamiseks ja uuesti mängima hakkamiseks
	- [Exit] Mängu lõpetamiseks ja mängude menüüse naasmiseks

## **16.3 Othello**

- a)Liikuge kirjele "Setup" ja vajutage mängutaseme (raskustaseme) valimiseks helitugevuse nuppe.
- b) Mängu alustamiseks liikuge kirjele "Start" ja vajutage [OK] nuppu
- c) Mängust väljumiseks liikuge kirjele [Cancel] ja vajutage [OK]nuppu.

### d)Mängimine:

- $\triangleright$  Kasutage helitugevuse nupppe malendi liigutamiseks.
- $\triangleright$  Malendi asetamiseks vajutage [OK]
- Mängu lõpetamiseks ja mängude menüüse naasmiseks.

## **17. Uued funktsioonid**

## **17.1 Ekvalaiser**

Raadio programmi kuulamisel kuvatakse ekraanile muusika spektri graafika.

![](_page_36_Picture_27.jpeg)

## **17.2 Ajanihe (Time Shift)**

Kui ühendate USB HDD, ja valite ajanihke funktsiooni Peamenüü/Lindistamine/PVR seaded/ajanihe (Main Menu/ Record/ PVR Setting/Time Shift) menüüs, alustab ajanihke funktsioon automaatselt pärast programmile lülitumist. Vajutades "**Tms**" nuppu kuvatakse ajanihke inforiba, nagu on näidatud alloleval pildil:

![](_page_37_Picture_0.jpeg)

- *1* Video peatamiseks vajutage " " nuppu ja pildi seivimiseks FLASHina vajutage pildi peatumise ajal " P+ " nuppu.
- *2* Kiireks tagasikerimiseks ja kiireks edasikerimiseks vaiutage "<< " or " >" nuppe.
- *3* Aeglaseks tagasikerimiseks ja aeglaseks edasikerimiseks vajutage "<" or " I \*" nuppe.
- *4* Muule positsioonile liikumiseks vajutage "vasakule" või "paremale" nuppe ja kinnitamiseks vajutage "OK" nuppu.
- *5* Taasesitusest väljumiseks vajutage " " nuppu.

## **17.3 Salvestamine (Record)**

Ühendades USB HDD ja vajutades  $" \bullet"$  nuppu alustate lindistamist, nagu on näidatud alloleval pildil:

![](_page_37_Picture_8.jpeg)

- $\Diamond$  Lindistamise inforiba kuvamiseks vajutage " " nuppu.
- $\Diamond$  Lindistamise aja määramiseks vajutage " $\bullet$ " nuppu.

![](_page_37_Picture_11.jpeg)

- 6 Video peatamiseks vajutage "  $\mathsf{u}$  " nuppu. Pildi seivimiseks FLASHina vajutage pildi peatumise ajal " P+ " nuppu.
- $\Diamond$  Kiireks tagasikerimiseks või kiireks edasikerimiseks vajuatage "<< " or " >" nuppe.
- $\Diamond$  Aeglaseks tagasikerimiseks ja aeglaseks edasikerimiseks vajutage "<" or " " nuppe.
- $\Diamond$  Muule positsioonile liikumiseks vajutage "vasakule" või "paremale" nuppe ja kinnitamiseks vajutage "OK" nuppu.
- $\Diamond$  Lindistamise peatamiseks vajutage " $\blacksquare$ " nuppu.

## **18. Veaotsing**

Probleemide korral vastuvõtja töös tutvuge enne teenusepakkujaga ühenduse võtmist alljärgnevate juhistega.

Hoiatus! Ärge mingil juhul asuge ise vastuvõtjat remontima. Vastuvõtja omavoliline remontimine võib põhjustada surmava elektrišoki ja tootjapoolse garantii lõppemise.

![](_page_38_Picture_126.jpeg)

## **19. Spetsifikatsioonid**

![](_page_39_Picture_189.jpeg)

![](_page_40_Picture_131.jpeg)